# PAHANG MOSQUES AND SURAU PORTAL

# A'DILAH HANUM BINTI AZMAN

# Bachelor of Computer Science (Graphics & Multimedia Technology) With Honors

UNIVERSITI MALAYSIA PAHANG

## **UNIVERSITI MALAYSIA PAHANG**

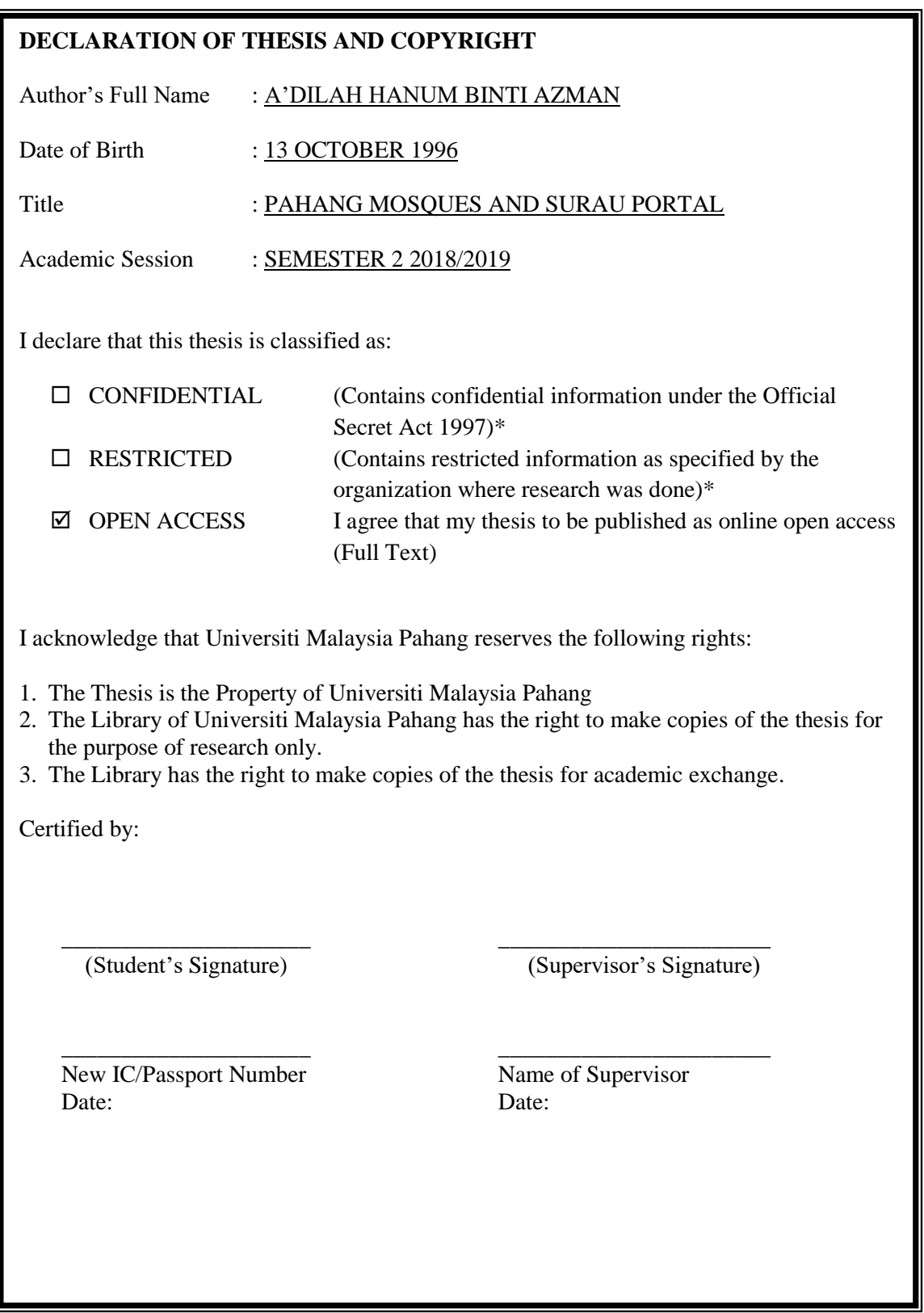

NOTE : \* If the thesis is CONFIDENTIAL or RESTRICTED, please attach a thesis declaration letter.

## **THESIS DECLARATION LETTER (OPTIONAL)**

Librarian, *Perpustakaan Universiti Malaysia Pahang*, Universiti Malaysia Pahang, Lebuhraya Tun Razak, 26300, Gambang, Kuantan.

Dear Sir,

#### CLASSIFICATION OF THESIS AS RESTRICTED

Please be informed that the following thesis is classified as RESTRICTED for a period of three

Author's Name Thesis Title

Reasons (i) (ii) (iii)

(3) years from the date of this letter. The reasons for this classification are as listed below.

Thank you.

Yours faithfully,

\_\_\_\_\_\_\_\_\_\_\_\_\_\_\_\_\_\_\_\_\_\_\_\_\_\_\_\_\_ (Supervisor's Signature)

Date:

Stamp:

Note: This letter should be written by the supervisor, addressed to the Librarian, *Perpustakaan Universiti Malaysia Pahang* with its copy attached to the thesis.

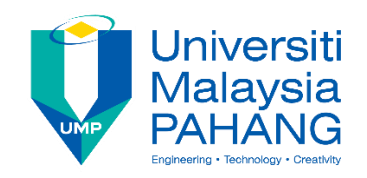

# **SUPERVISOR'S DECLARATION**

I hereby declare that I have checked this thesis and in my opinion, this thesis adequate in terms of scope and quality for the award of the degree of Bachelor of Computer Science (Graphics and Multimedia Technology).

(Supervisor's Signature) Full Name : DR YUSNITA BINTI MUHAMAD NOOR Position : SENIOR LECTURER Date : 16 May 2019

\_\_\_\_\_\_\_\_\_\_\_\_\_\_\_\_\_\_\_\_\_\_\_\_\_\_\_\_\_\_\_

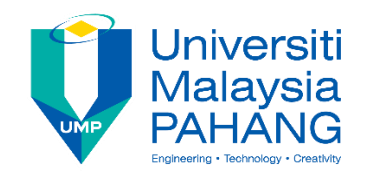

# **STUDENT'S DECLARATION**

I hereby declare that the work in this thesis is based on my original work except for quotations and citations which have been duly acknowledged. I also declare that it has not been previously or concurrently submitted for any other degree at Universiti Malaysia Pahang or any other institutions.

(Student's Signature) Full Name : A'DILAH HANUM BINTI AZMAN ID Number : CD15065 Date : 16 May 2019

\_\_\_\_\_\_\_\_\_\_\_\_\_\_\_\_\_\_\_\_\_\_\_\_\_\_\_\_\_\_\_

## PAHANG MOSQUES AND SURAU PORTAL

## A'DILAH HANUM BINTI AZMAN

Thesis submitted in fulfillment of the requirements for the award of the degree of Bachelor of Computer Science (Graphics & Multimedia Technology)

> Faculty of Computer System & Software Engineering UNIVERSITI MALAYSIA PAHANG

> > MAY 2019

#### **ACKNOWLEDGEMENTS**

Alhamdulillah a praise to Allah, I would like to say thankfulness to our Almighty Allah by giving a courage, an idea and a healthy life in time while finishing this project.

For the guidance, advices, and good suggestions and giving precious time while doing this project, I would like to take this opportunity to say a lot of thanks to my supervisor, Dr Yusnita binti Muhamad Noor. Without her cooperation and advice, I would not able to complete this thesis accordingly and properly.

Million thanks to my beloved family for giving their time and all support to make sure I can finish out this project successfully. Thanks also to my fellow friend, who always support me by giving endless motivation, ideas, critic for my project. I would to thank also to all the personal who involve directly or indirectly on finishing this project.

#### **ABSTRAK**

Dalam era pemodenan hari ini, kebanyakan industri menggunakan sistem dalam talian untuk mengakses maklumat, memohon pekerjaan, pinjaman dan banyak perkara lain. Dengan menggunakan Masjid Pahang dan Portal Surau, orang ramai boleh mendapatkan maklumat mengenai masjid dan surau di Pahang dengan mudah dan pelancong muslim boleh mengetahui masjid di Pahang. Bagi penduduk tempatan berhampiran masjid atau surau, mereka tidak akan terlepas sebarang aktiviti yang dianjurkan oleh masjid atau surau berhampiran dengan sistem ini. Bukan itu sahaja, sistem ini memudahkan sesiapa yang ingin mendermakan ke masjid dengan lebih mudah dan cepat melalui pemindahan pada akaun yang disediakan tanpa mengira jaraknya. Objektif sistem ini adalah untuk memberi maklumat yang tepat dan terkini mengenai masjid dan surau di Pahang. Sistem ini juga membantu pengguna mengetahui lokasi masjid atau surau dalam peta dengan menyambung ke peta Google dan sistem ini mahu membantu pengguna membuat sumbangan lebih cepat dan cekap. Sistem ini dibangunkan untuk Jabatan Agama Islam Pahang (JAIP) untuk memudahkan mereka menguruskan apa-apa yang berkaitan dengan masjid dan juga untuk membantu masjid atau surau jawatankuasa untuk menyimpan maklumat yang lebih tepat. Pembangunan Aplikasi Rapid (RAD) adalah kaedah atau teknik yang digunakan untuk membangunkan sistem ini. Terdapat empat peringkat atau fasa dalam RAD iaitu fasa keperluan, fasa reka bentuk, fasa pembinaan dan fasa peralihan.

#### **ABSTRACT**

In today's modernization era, most industries use the online system to access information, apply for jobs, loans and many other things. By using the Pahang Mosques and Surau Portal, people can get information about the mosque and surau in Pahang easily and Muslim tourists can know the mosque in Pahang. For local residents near the mosque or surau, they will not miss any activities organized by the mosque or surau near them with this system. Not only that, this system makes it easy for anyone who wants to donate to the mosque more easily and quickly through transfer on the account provided regardless of the distant. The objective of this system is to provide accurate and up-to-date information regarding mosques and surau in Pahang. This system also helps users to know the location of the mosque or surau in the map by connecting to Google maps and this system wants to help users to make donations more quickly and efficiently. The system was developed for the Pahang Islamic Religious Department (JAIP) to facilitate them to manage anything relating to the mosque and also to assist mosque or surau committee members to keep information that more accurate. Rapid Application Development (RAD) is a method or technique used to develop this system. There are four stages or phases in the RAD which are requirement phase, the design phase, the development phase and the cutover phase.

## **TABLE OF CONTENT**

## **DECLARATION**

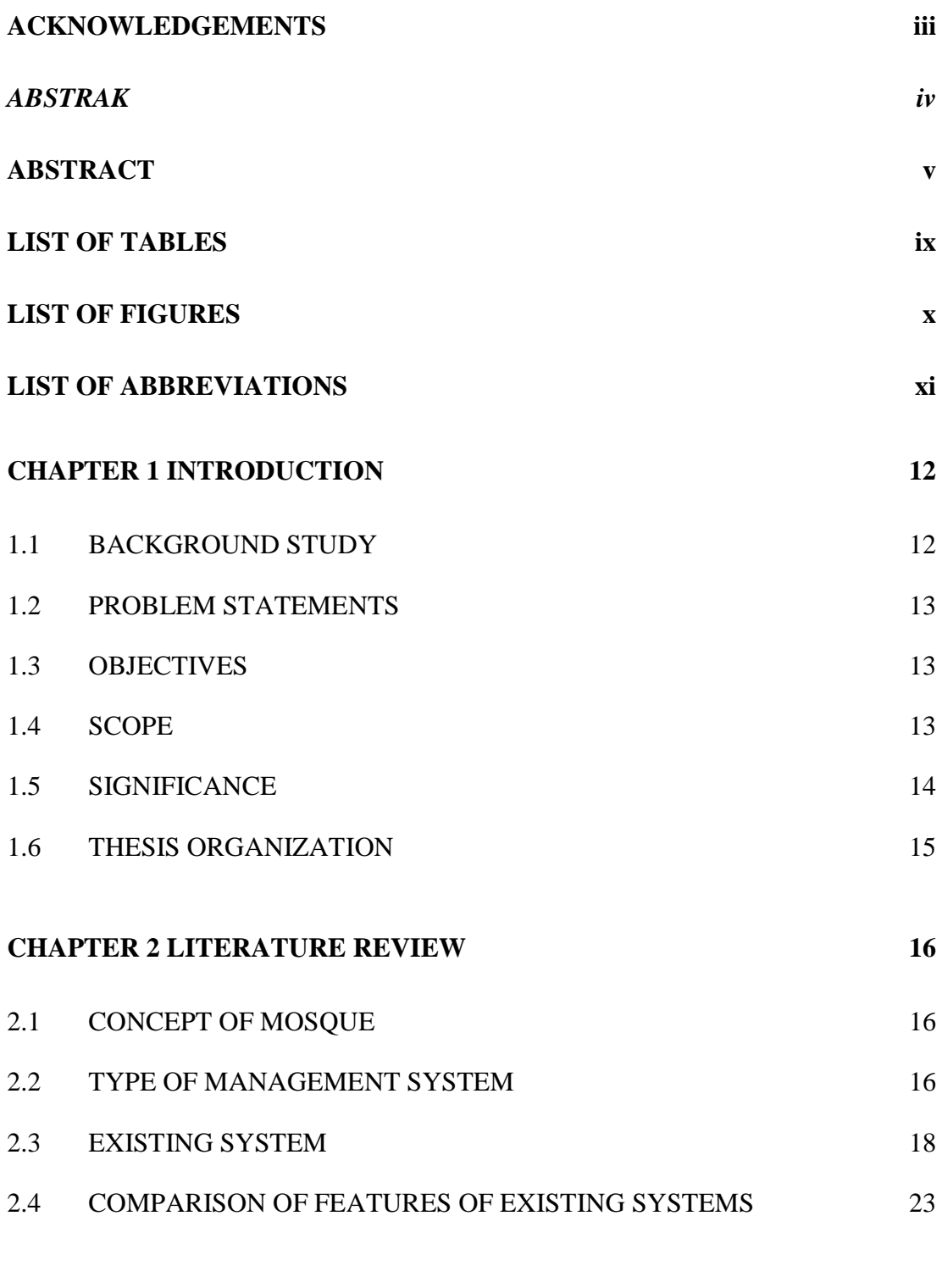

## **CHAPTER 3 METHODOLOGY 24**

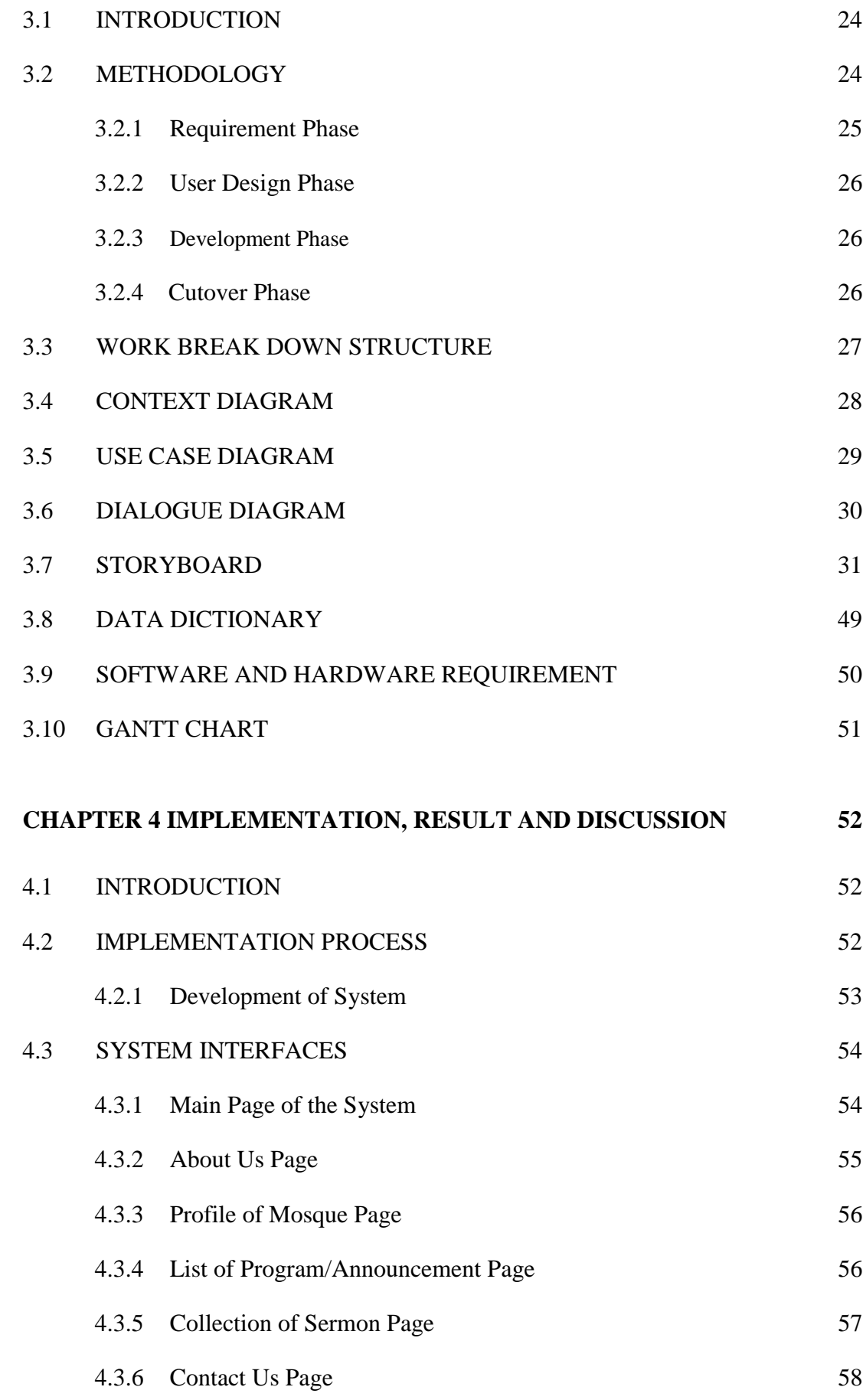

## vii

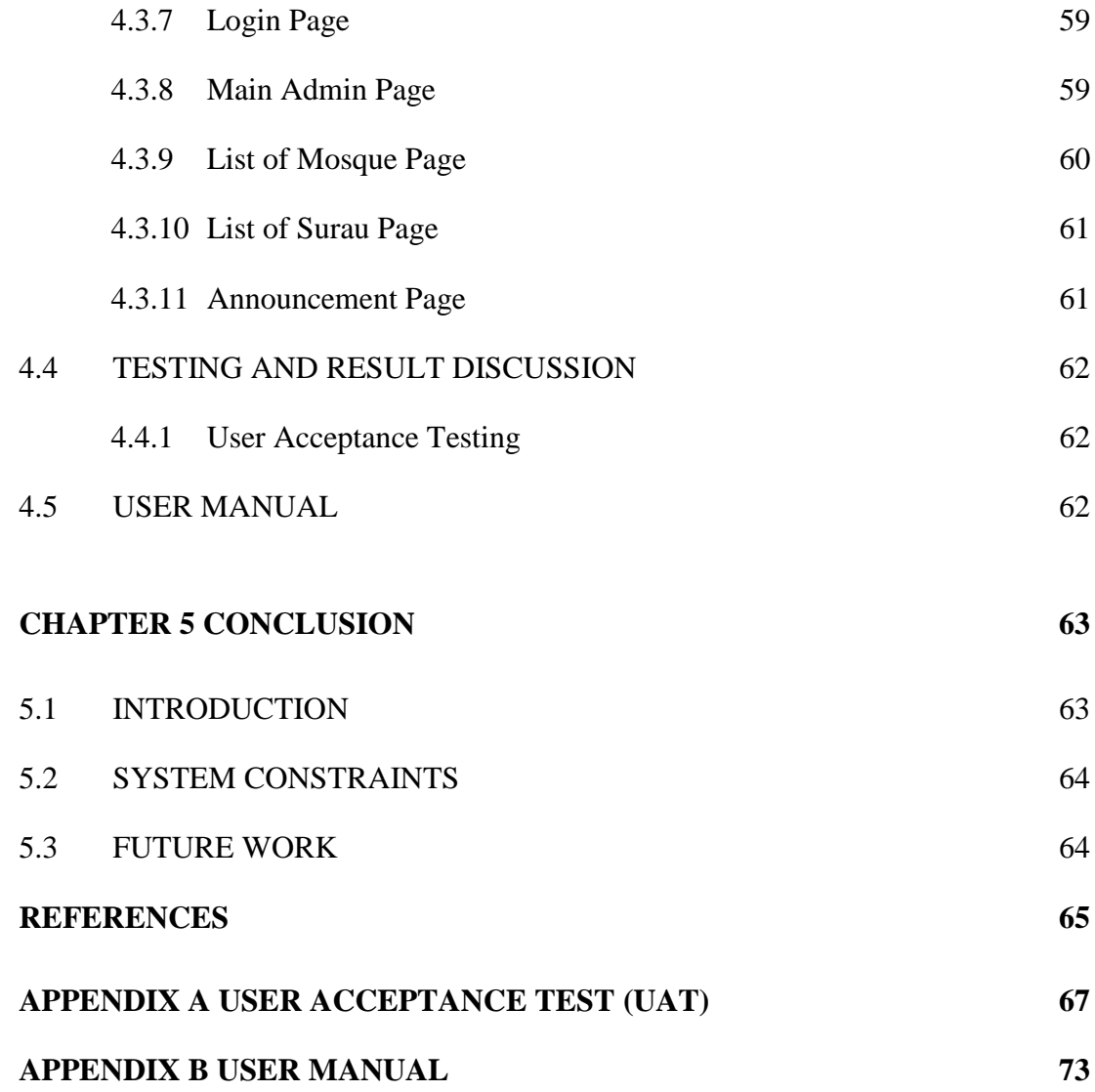

## **LIST OF TABLES**

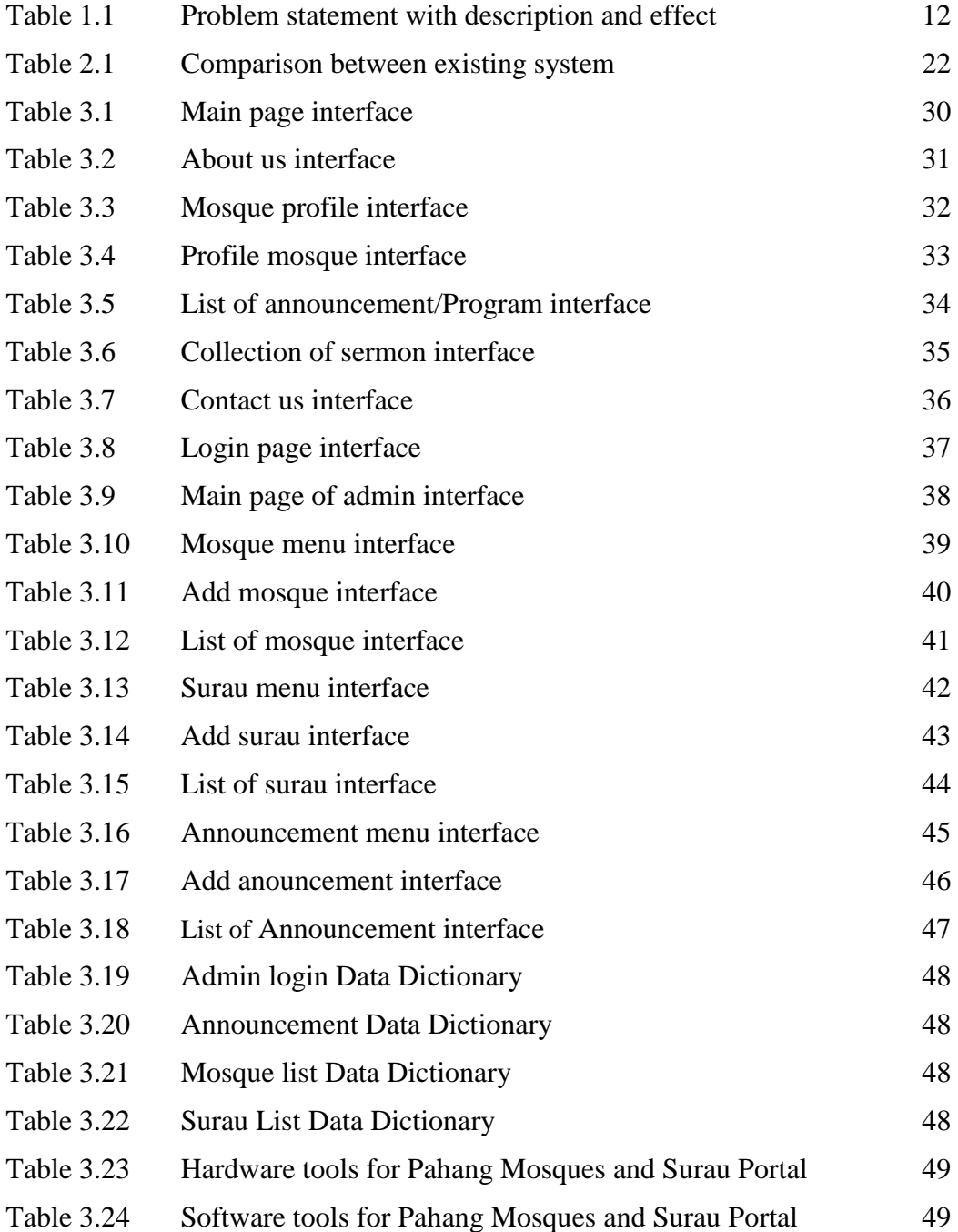

## **LIST OF FIGURES**

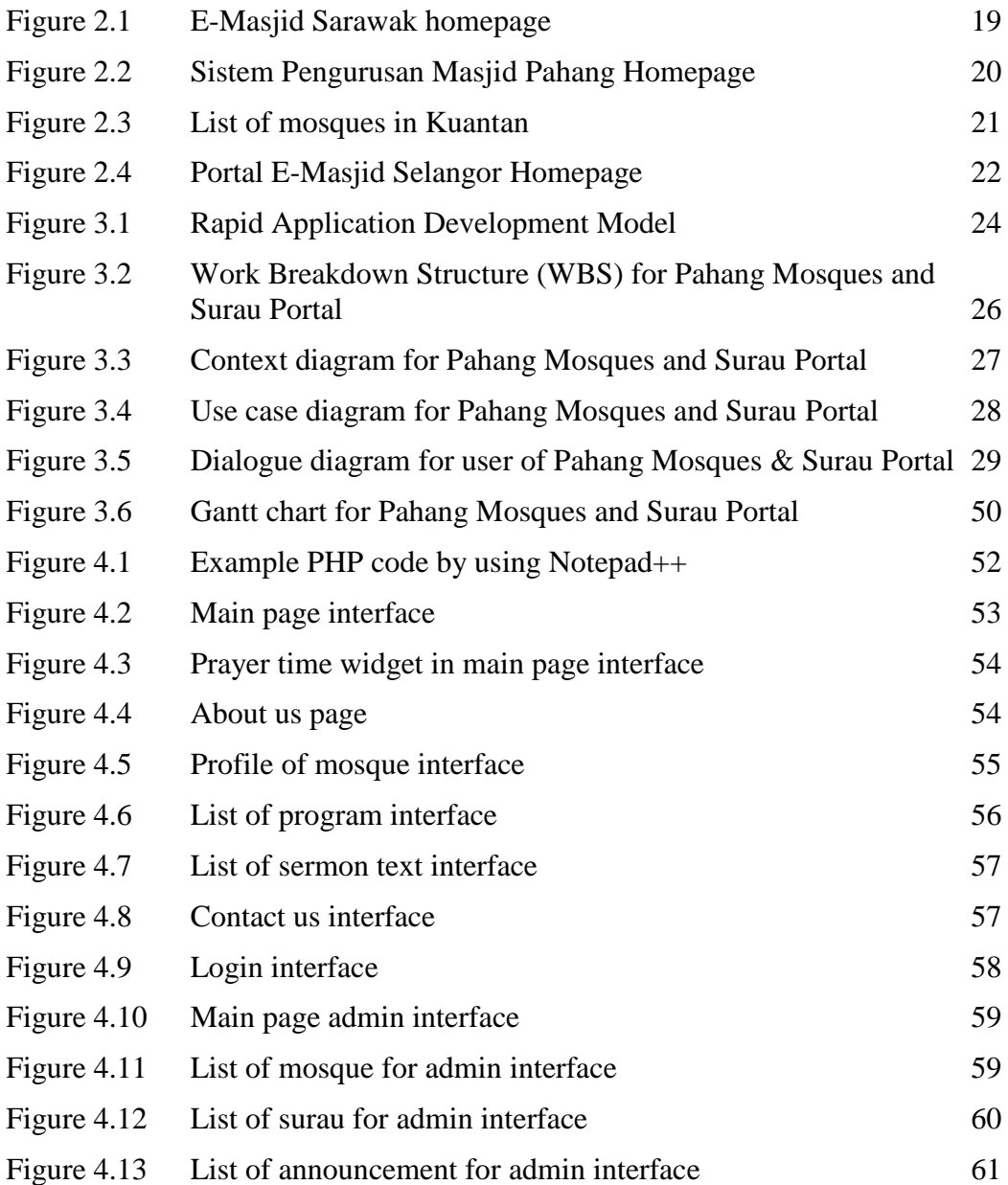

# **LIST OF ABBREVIATIONS**

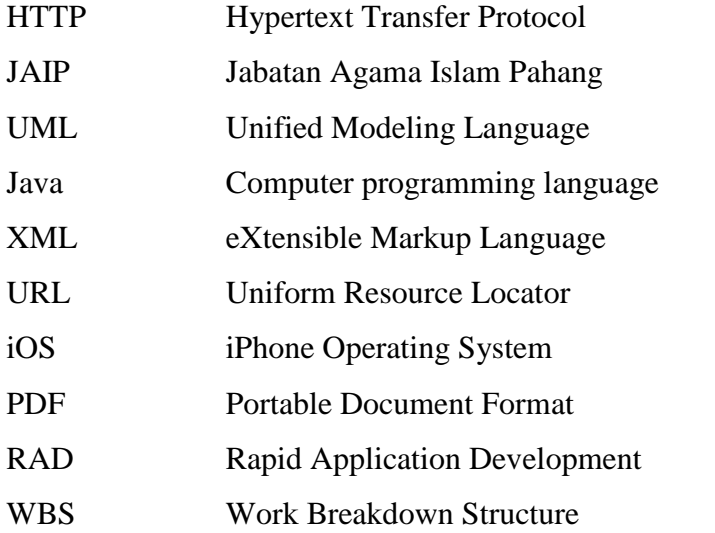

## **CHAPTER 1**

#### **INTRODUCTION**

#### **1.1 BACKGROUND STUDY**

 Nowadays, people tend to use online application to search everything about what they need. By having a mosque portal, it will be able to assist the Muslim or anyone that wants to find or search information about certain mosque. It is also can help and make it easier to the management to update the information about the mosque so that the user of the portal can get the latest information and does not need to go to the specific mosque to find someone that can give user the information.

 The location of the mosque in Pahang on the map, the details information, the facilities of the mosque in the specific mosque and make donation by getting the information of the account number of the mosque and transfer it using online banking can be done by using Pahang Mosques & Surau Portal. With this system, the number of mosques and surau in Pahang can be identified more accurate. The system is develop for Jabatan Agama Islam to store the information related to mosque in Pahang such as background of the mosque and surau, activities of the mosques and surau so that the user can easily find about the mosque in Pahang.

## **1.2 PROBLEM STATEMENTS**

<span id="page-16-0"></span>The problems statement with the description and effect can be refer in the Table 1.1.

| N <sub>0</sub> | <b>Problem</b>                   | <b>Description</b>               | <b>Effect</b>          |  |
|----------------|----------------------------------|----------------------------------|------------------------|--|
| $\mathbf{1}$   | Lack information<br>about        | The user does not know about     | The<br>difficulties to |  |
|                | mosque in Pahang.                | the mosque such as activities    | find the information   |  |
|                |                                  | that will be held at the mosque. | of mosque in Pahang.   |  |
| 2              | Time consuming                   | The muslim traveller need to     | The muslim traveller   |  |
|                |                                  | explore to find the mosque.      | will be lost and takes |  |
|                |                                  |                                  | time for them to find  |  |
|                |                                  |                                  | the nearest mosque.    |  |
| $\mathcal{R}$  | convenience<br><b>Not</b><br>and | People from far cannot give      | People cannot give     |  |
|                | effective<br>make<br>to          | donation to the mosque.          | donation and does not  |  |
|                | donation.                        |                                  | sure the security of   |  |
|                |                                  |                                  | the money.             |  |

Table 1.1 Problems statement with description and effect

## **1.3 OBJECTIVE**

The main objective of this system to be achieved are:

- i) To study the existing of the mosque in Pahang such as infrastructure, facilities, recent activities, list of committee member and any information related to mosque.
- ii) To design and develop the web-based system that can provide information of the mosques and surau in Pahang.
- iii) To evaluate the effectiveness of make donation online.

## **1.4 SCOPE**

The scope of the project are:

The user scope for this system:

- i) Jabatan Agama Islam Pahang's staff.
- ii) Public User

The system scope for this system:

- i) A web-based system in English language.
- ii) Provide information about the mosques and surau in Pahang.

Development Scope:

- i) Contains elements of multimedia such as graphics, and text.
- ii) Using Notepad++ and XAMPP.

## **1.5 SIGNIFICANCE**

 This study will be contribute to the Jabatan Agama Islam Pahang and public user as explain below:

i) Jabatan Agama Islam Pahang's staff

The staff can manage and insert the data as an administrator to control the activities in the system.

ii) Public User

Public User can view the system to know the information about the mosque in such as about the mosque in details, the activities and user also can make donation to the mosque.

#### **1.6 THESIS ORGANIZATION**

This thesis consists of five chapter which are:

#### Chapter 1: Introduction

Chapter 1 will describe about the introduction of the system. In this chapter, the background of the system will be describe briefly and know the function of the system. The problem statement, objectives, scope, and significance of the system will be state so that it will be more clear about the development of this system.

#### Chapter 2: Literature Review

Chapter 2 will discuss about the literature review. There are two sub-review that require student to review which are reviewing the researches that have been conduct and the current project. The technique/method that have been used by researchers also will be explain in this chapter.

#### Chapter 3: Methodology

In Chapter 3, we will be discuss about methodology such as the approach and the framework for the project. Justification used and software, hardware necessity will be explain.

#### Chapter 4: Implementation, Testing and Result Discussion

In the implementation stages, all project that involve will be documented. The design for the project development will be explain. The result analysis, project limitation and suggestion for project enhancement will be discuss in this chapter.

#### Chapter 5: Conclusion

The last chapter which are conclusion will be summarize briefly about the project either we achieve our objective or not

#### **CHAPTER 2**

#### **LITERATURE REVIEW**

#### **2.1 CONCEPT OF MOSQUE**

Mosque is known as Masjid in Arabic. This word is derived from sajadah which means loyal, devoted and bowed head with full respect (Wahab,2008). It is not just a place for praying. Mosque is an institution for Muslim all around the world. It is a place to gain knowledge such as sermon or class, community gathering between Islamic member and for holding religious ceremony such as marriage (Mohamed et al., 2014). Management system for mosques can help the community know more about the mosque and easy to the committee to deliver the information as now most people have their own electronic device that can access to the internet. It will become more efficient to the community as well as the committee of the mosque.

## **2.2 TYPE OF MANAGEMENT SYSTEM**

Management system has been used widely in business and other areas or industry. Management system is used by an organization as framework of policies, processes and procedures to ensure that it can fulfill all the task required by the objectives (Wikipedia,2015). It can help to improve the management and reduce risk. There are many types of management system which are standalone, mobile application and web-based.

## **2.2.1 Standalone System**

A system that installed in each client system is called as standalone system (Essence Computing, 2013). For an example, if an office has 30 systems, the software

needs to be installed in each of the 30 systems. Standalone does not require network connection because it can work in offline mode. The standalone system only can be access by the system that have the software.

This system can support with the hardware such as printer, barcode printer and smart card reader compared to others management system. The advantage of this system is damage control. It means that when anything happens to the system, only the standalone will be effect. Besides that, it is also simplicity and more convenient. It takes less professional to handle or manage the system.

The disadvantage of the standalone system is the same software cannot be installed concurrently. It takes a lot of time to installed because it needs to be installed one at a time.

#### **2.2.2 Web-based System**

Web based system is a web application that access by using HTTP and need to use network connection. It needs to be run un a web browser such as Mozilla Firefox, Google Chrome and Internet Explorer. This software system is to publish and sustain the data using hypertext-based principles ("Web Information System",2015). The development of the web-based system is required UML, Java, XML and databases.

The benefit of the system is the installation is easy. It takes only a few of minute to setting the application. They will be provided with URL, username and password to access the system. It can be access worldwide in anytime, anywhere. The weakness of the system is the system is rely on internet. The internet connection is really important for web bases system to be access. When internet goes down, the system cannot be access.

#### **2.2.3 Mobile application System**

A mobile application is a type of software application that have been develop to use in small, wireless computing devices such as smartphone and tablet. Usually a mobile application is used for gaming but nowadays it have been worldwide used due to people from young ages to elderly, they have their own smartphone to access to the technology world. Not only focus for gaming used, but also to any application use such as lifestyle, music application and others. The two platforms that are been used today are iOS platform and Android platform. They have many versions of the platform.

The benefit of the system is easy to access. Same like web based application, it can be access everywhere, anytime as long as they have their smartphone or tablet. The disadvantage of the system is costly. The development of the mobile application more expensive rather than web application.

#### **2.3 EXISTING SYSTEM**

Usually, mosque will announce the activities or event at the bulletin board and it makes the muslim have problem to know the activities that will be going on. For muslim who work and come late to their home, they will not able to participate in the activities and mosque community due to no medium to know about the activities that will be held at the mosques. Sometimes, muslim will not noticed at the bulletin board. They just passed through the bulletin board and they will miss the information. There are many e-masjid websites on the internet, but not all that satisfied the requirements of muslim user.

#### **2.3.1 E-Masjid (Sarawak)**

E-Masjid is a web-based application or website that was created for Muslim in Sarawak. Muslim in Sarawak can know the announcement and news about the mosque in Sarawak. There are ten menus at the navigation menu bar as shows in Figure 2.1. The features that have in this website are profile of the mosques in Sarawak, answers to the questions (soal jawab), the listing of khutbah in Word or PDF format, related article based on Islam, general procedure in Word format, list of guru takmir, list of religious speakers, list of courses and schedule and list of Lembaga Amanah Kebajikan Islam Sarawak (LAKIS). This system does not have a good screen resolution. The information must be always update but this website not update their information. Some link also cannot be open anymore due to not update the latest link into the website. It is show that this website are not really user friendly even though they have many features that can attract the user to open the website.

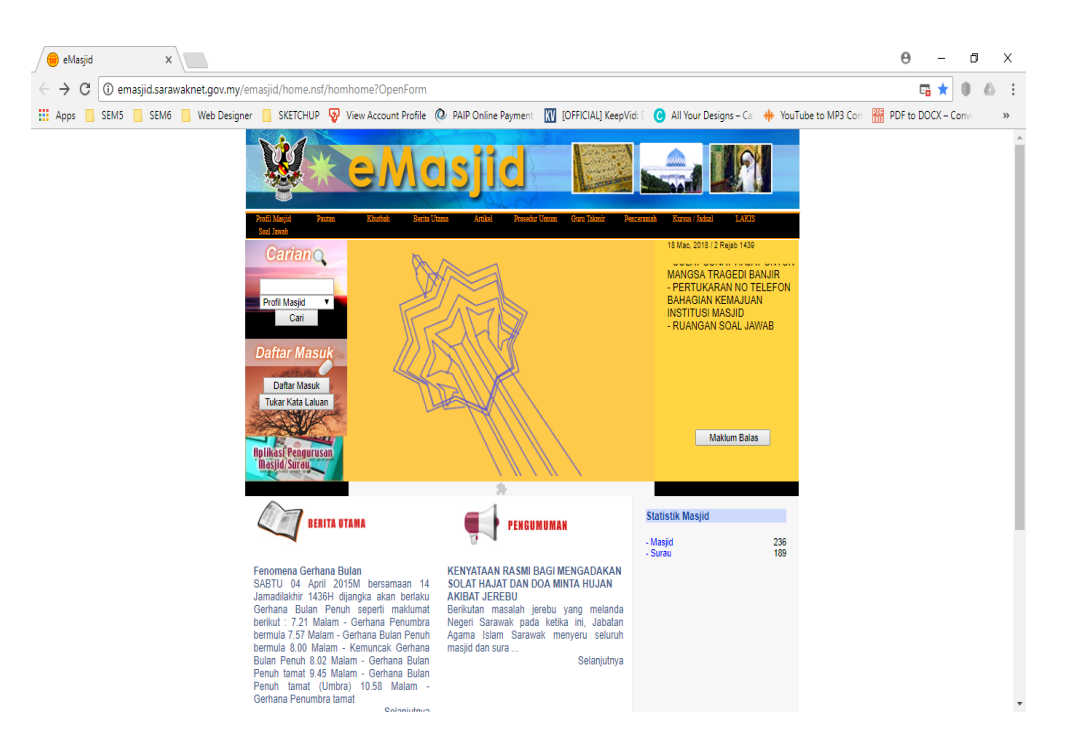

Figure 2.1: E-Masjid Sarawak homepage

## **2.3.2 Sistem Pengurusan Masjid Negeri Pahang Darul Makmur**

This website is providing the basic information about the mosques in Pahang. As in Figure 2.2, the homepage is simple as they only give basic information of the mosques.

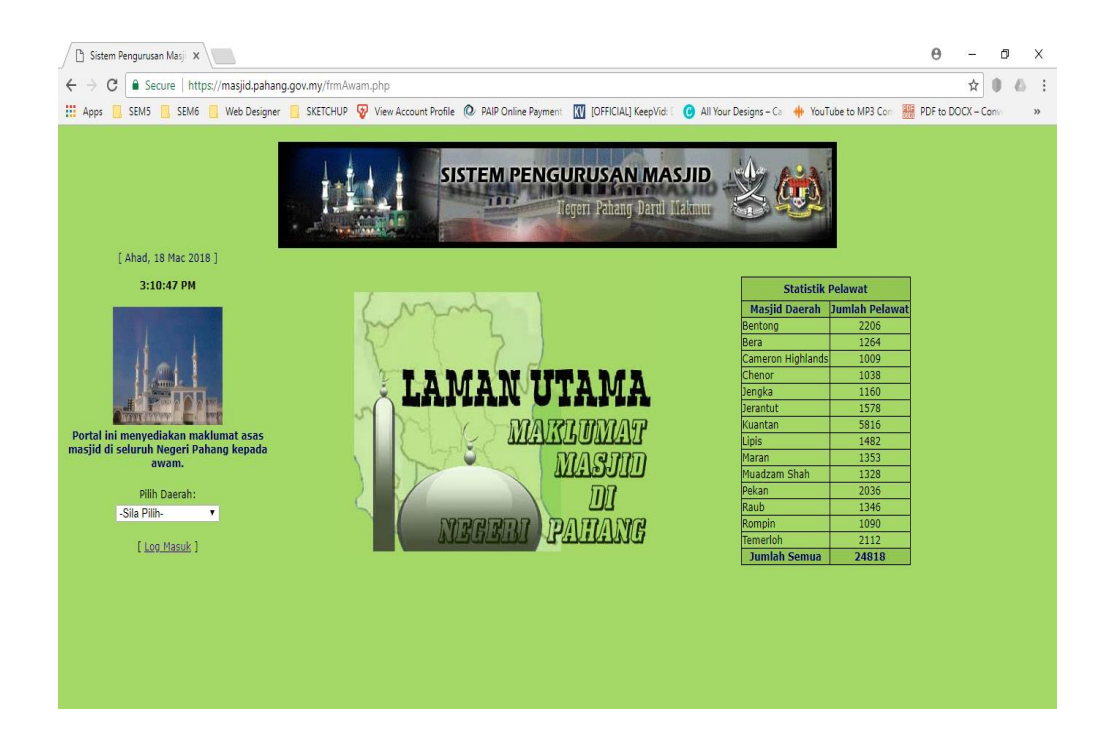

Figure 2.2: Sistem Pengurusan Masjid Pahang Homepage

User need to select the area such as Kuantan and they will list all the mosque that have in Kuantan as in Figure 2.3. When the user selects and click one of the mosque in Kuantan, user will be redirected to page that provide the basic information of the selected mosque. The basic information such as picture of the mosque, screenshot of the location, name of the mosque, capacity of the mosque and list of committees of the mosque. This website not give the information or announcement of the mosque and cannot make donation online and the information also not update.

| Sistem Pengurusan Masji X                                     |     |                                              |  |  |  | X |  |  |
|---------------------------------------------------------------|-----|----------------------------------------------|--|--|--|---|--|--|
| Secure   https://masjid.pahang.gov.my/frmAwam.php             |     |                                              |  |  |  |   |  |  |
| <b>HI</b> Apps<br>SEM5                                        |     |                                              |  |  |  |   |  |  |
| <b>SISTEM PENGURUSAN MASJID</b><br>Hegeri Pahang Darul Makmur |     |                                              |  |  |  |   |  |  |
| [ Ahad, 18 Mac 2018 ]                                         |     | Jumlah Masjid Daerah Kuantan: 97             |  |  |  |   |  |  |
| 3:16:58 PM                                                    | Bil | <b>Nama Masjid</b>                           |  |  |  |   |  |  |
|                                                               | 1.  | 001. Masjid Al-Amin Bukit Kuin II            |  |  |  |   |  |  |
|                                                               | 2.  | 002. Masjid Tepian Putra                     |  |  |  |   |  |  |
|                                                               | 3.  | 003. Masjid Al-Amin Sri Damai                |  |  |  |   |  |  |
|                                                               | 4.  | 004. Masjid Al-Fallah Perkampungan Sg Isap 2 |  |  |  |   |  |  |
|                                                               | 5.  | 005. Masjid Al-Fatah Batu 3                  |  |  |  |   |  |  |
| Portal ini menyediakan maklumat asas                          | 6.  | 006. Masjid Al-Ghazali Kg Razali             |  |  |  |   |  |  |
| masjid di seluruh Negeri Pahang kepada<br>awam.               | 7.  | 007. Masjid Al-Hidayah CCRC Gambang (SJ)     |  |  |  |   |  |  |
|                                                               | 8.  | 008. Masjid Al-Hidavah Felda Panching Timur  |  |  |  |   |  |  |
| Pilih Daerah:<br>Kuantan<br>$\mathbf{v}$                      | 9.  | 009. Masjid Al-Hidayah, Alor Akar            |  |  |  |   |  |  |
|                                                               | 10. | 010. Masjid Al-Huda Felda Panching Utara     |  |  |  |   |  |  |
| [ Log Masuk ]                                                 | 11. | 011. Masjid Al-Khairiah Balok Baru           |  |  |  |   |  |  |
| 12.                                                           |     | 012. Masjid Al-Khairiah Batu 7               |  |  |  |   |  |  |
|                                                               | 13. | 013. Masjid Al-Muhajirin IM 5 (SJ)           |  |  |  |   |  |  |
| 14.                                                           |     | 014. Masjid Al-Muhammadi Kem Bukit Galing    |  |  |  |   |  |  |
|                                                               | 15. | 015. Masjid Al-Munir Kampung Selamat         |  |  |  |   |  |  |
|                                                               | 16. | 016. Masjid Al-Mustaghfirin APMM             |  |  |  |   |  |  |
|                                                               | 17. | 017. Masjid Al-Mustaqin Seri Mahkota 12      |  |  |  |   |  |  |
|                                                               |     |                                              |  |  |  |   |  |  |

Figure 2.3: List of mosques in Kuantan

## **2.3.3 Portal E-Masjid (Selangor)**

Portal E-Masjid Selangor was created by Jabatan Agama Islam Selangor (JAIS) that have six menus in navigation bar as shows in Figure 2.4. The main menu shows about objective, mission, vision and organizational chart of Bahagian Pengurusan Masjid JAIS, hadith, statistic of mosques and surau in Selangor for 2017 and news of Bahagian Pengurusan Masjid. There are search bar below the navigation bar to user find directly by name of the mosque. In Profail Masjid menu, there are list of mosques that have been registered and the user can find it based on area. When the user clicks on selected mosque in the list, it will show the selected mosque's profile and activities that held in that mosque. In Pengimarahan menu, it provides the list of activities or programs from all mosques. For khutbah Online menu, the listing of sermon with Malay and English language version and also in slide presentation. The user can download the sermon and it is free. The user also can download form in Perkhidmatan menu. Some of the information are up to date such as sermon and news but there are some that are not up to date such as the activities or program in mosques.

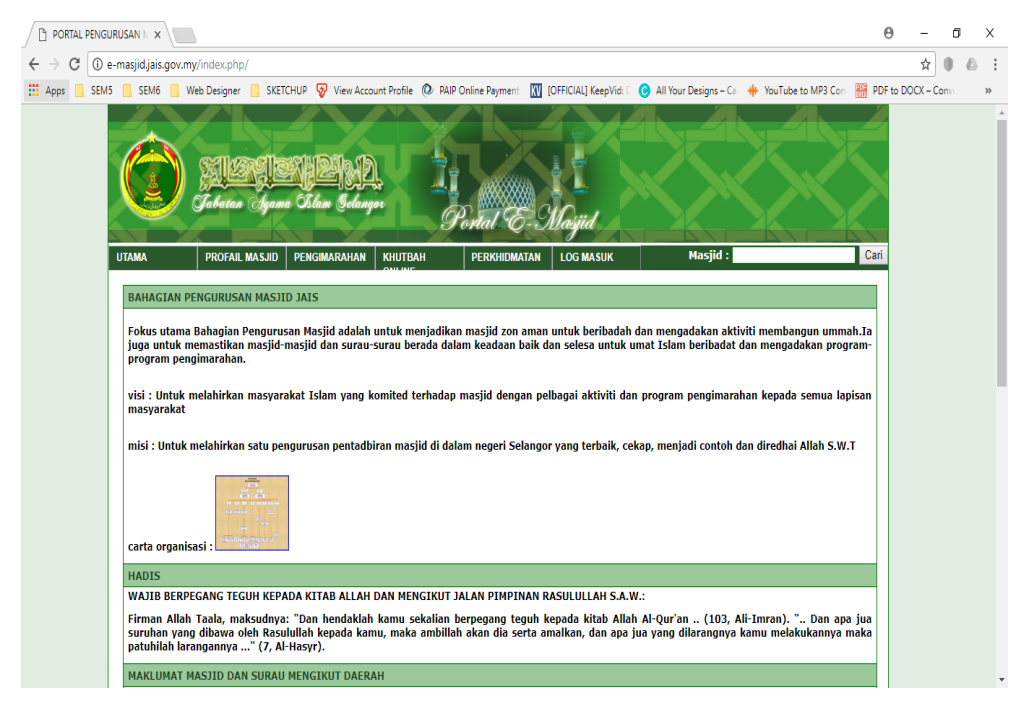

Figure 2.4: Portal E-Masjid Selangor Homepage

## **2.4 COMPARISON OF FEATURES OF EXISTING SYSTEMS**

In this comparison, the three existing system will be compared to five features which are type of application, information of mosque,announcement of programs, donation online and url of the website as shows in Table 2.1 below.

| <b>Features</b>             | E-Masjid(Sarawak)                                                                                                    | <b>Sistem Pengurusan</b><br><b>Masjid Pahang</b>                                                     | <b>Portal E-Masjid</b><br>(Selangor)                                                                                                 |  |  |  |
|-----------------------------|----------------------------------------------------------------------------------------------------|----------------------------------------------------------------------------------------------------|----------------------------------------------------------------------------------------------------|--|--|--|
| Type of<br>application      | Web-Based<br>Application                                                                                                    | Web-Based<br>Application                                                                             | Web-Based<br>Application                                                                                                    |  |  |  |
| Information of<br>mosque    | The information that<br>have in this system are<br>profile of mosque,<br>prayer schedule, list of<br>sermon, main news,<br>article, procedure and<br>schedule/course. | Only basic<br>information of<br>mosque such as<br>name, address, list of<br>committees of<br>mosque. | There are profile of<br>mosque, online sermon<br>with multiple choice of<br>language and<br>multimedia and<br>services such as form. |  |  |  |
| Announcement<br>of Programs | The announcement is<br>on the main page but<br>not update or not the<br>latest announcement.                                                                          | This website does<br>not contain any<br>announcement.                                                | The announcement is<br>on the 'pengimarahan'<br>page but not update or<br>not the latest<br>announcement.                            |  |  |  |
| <b>Donation Online</b>      | All donation to the mosque need to be done manually. The muslims need<br>to insert the donation in the money box provided by the mosque.                              |                                                                                                    |                                                                                                    |  |  |  |
| URL of the<br>website       | http://emasjid.sarawak<br>net.gov.my                                                                                                    | https://masjid.pahang<br>.gov.my/                                                                    | http://e-<br>masjid.jais.gov.my                                                                                                    |  |  |  |

Table 2.1: Comparison between the existing system

## **CHAPTER 3**

#### **METHODOLOGY**

#### **3.1 INTRODUCTION**

This chapter will explain about the methodology that will be used to develop Pahang Mosques and Surau Portal in more detail. The list, the function of the software and hardware used and the important of the software and hardware will be discuss.

Methodology is the analysis of method that used in planning and developing the structure of the system. This concept will comprise the phases that involve, method and technique that will be apply in the system. It is not to provide the solution but to give a best choice to apply in the system.

#### **3.2 METHODOLOGY**

Rapid Application Development (RAD) is a method of development of software that highlight the rapid prototyping and iterative delivery. This model focusing on planning and sequential design practices, delivering in small pieces that make it more faster than others. It was introduced by James Martin in 1991 and become one of the most popular development methods.

The advantages of this model are reducing the developing time, increase reusability components and stimulate customer feedback. The RAD model as shows in Figure 3.1, it can reduce the duration because each iteration is divided into a module. The evaluation from customer is the crucial stages in the development process to make sure the process success. There are also have disadvantages of the RAD model which are it will fail if the developer not give commitment to complete it within the time and not suitable when technical risks are high.

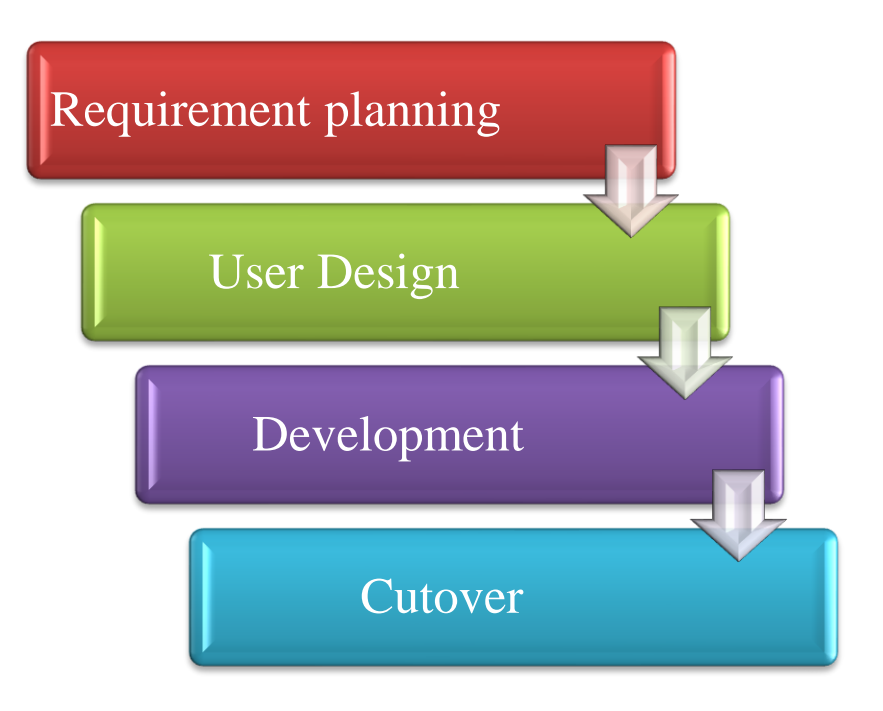

Figure 3.1: Phases in Rapid Application Development Model

## **3.2.1 Requirement Phase**

In this system development, the early stage of the phase is the requirement. In this phase, the system's scope will be define more clearer (Development et al., 2000). Before proceed with the development, the system scope need to be discuss together with the client. In this stage, research current situation, define the requirements and finalize the requirement need to be done to proceed for the next stage or phase.

The information about the current situation will be collected from the existing system in the research current situation task. In define the requirement task, the scope and objective of Pahang Mosques and Surau Portal will be develop. The scope that has been develop will be documented for finalize the requirement task.

#### **3.2.2 User Design Phase**

The user design stage provides a detail about the system such as an outline of the system design. In this stage, there will be six tasks that need to be consider in RAD model. The first task is to produce detailed system of the area model which is to analyse the business activities, data that associated with the system and produce a detailed of the system. The second task is developing the outline system design by the system area model that have been confirmed and completed.

Next task is refining system design which the project team and user design team will review the design. After refine system design, implementation strategies will be prepared. Developing the plan for implementation of the system. The implementation approach will be selected after reviewing of the design are done. After that, the system design need to be finalize and lastly obtain approval for development.

#### **3.2.3 Development Phase**

In this phase, the prototype design will be carried out as discuss in system interface design phase. The prototype will be build by using the software tools such as Notepad ++ for coding design and develop the system, XAMPP as a web server and MySQL, phpMyAdmin as a database. All software tools that will be used in developing the system will be listed in next sub level chapter. This development is based on the requirement that have been discuss in the requirement phase and the design on user design phase. User and client will be participated to improve the system or to make changes or modify the system.

#### **3.2.4 Cutover Phase**

This phase is the last phase in the Rapid Application Development (RAD) model. After the system have been develop, the system need to be tested to make sure or know that the system in a good condition or there is an error. In this phase, all the modules must undergo testing. In every module, unit testing will be involved to test the functionality and unfunctional of each module. The main reason of this phase is to make sure that the system is free from error, fulfilled all the requirement needed and friendly to the user. The result of the testing will be discuss on Chapter 4 Result and Discussion.

#### **3.3 WORK-BREAK DOWN STRUCTURE**

Figure 3.2 shows the Work Breakdown Structure (WBS) for Pahang Mosques and Surau Portal. There are four phases or stages that need to be done which are requirement, user design, development and cutover. It is as guideline in developing the system and need to follow based on RAD model.

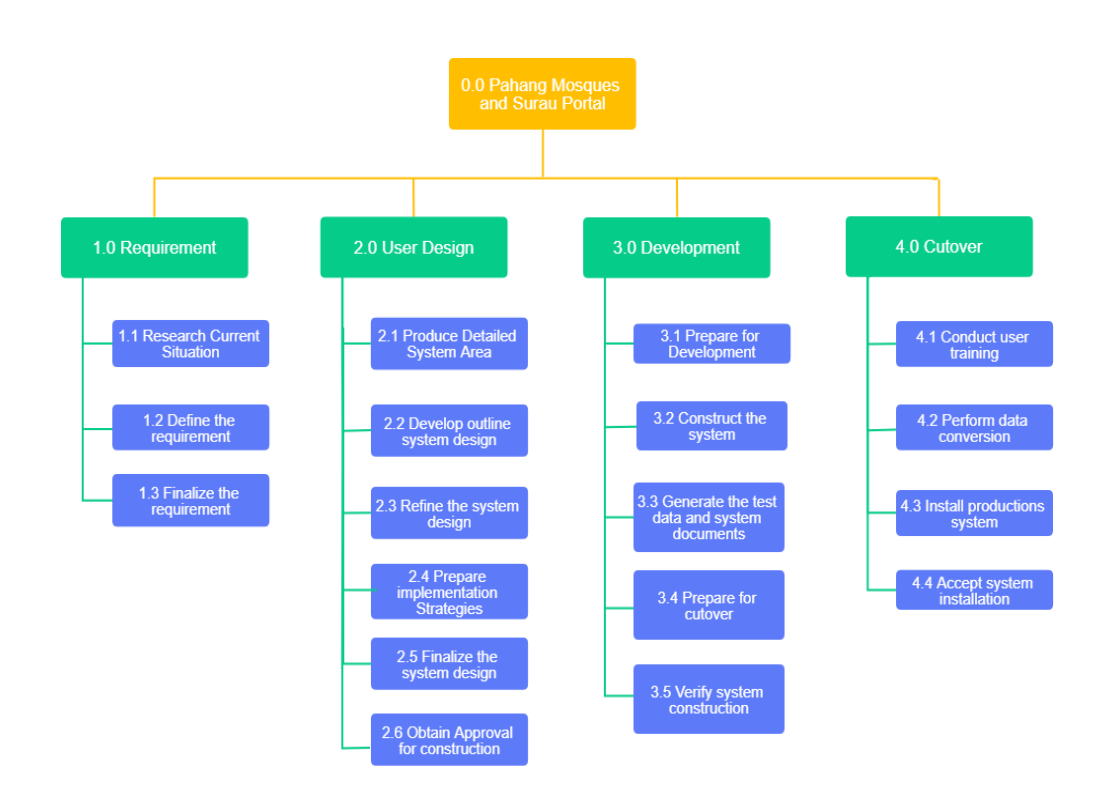

Figure 3.2: Work Breakdown Structure (WBS) for Pahang Mosques and Surau Portal

## **3.4 CONTEXT DIAGRAM**

This context diagram shows the overview of the system and the relationship that the system have with other external entities. In Pahang Mosques and Surau Portal, the system will be interacting with public user and JAIP admin.

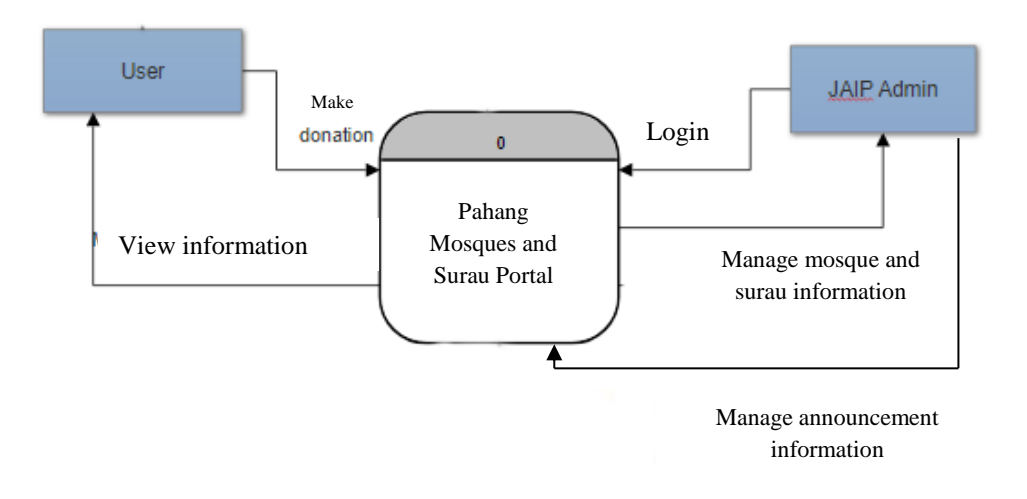

Figure 3.3: Context diagram for Pahang Mosques and Surau Portal

#### **3.5 USE CASE DIAGRAM**

Figure 3.4 shows a use case diagram for Pahang Mosques and Surau Portal. The use case diagram is representation of interaction and relationship of the user with the system and JAIP admin with the system. User will interact to mosque information, announcement and prayer time for each zone. While JAIP admin can interact with the system to login, manage information of the mosques and surau and manage the announcement.

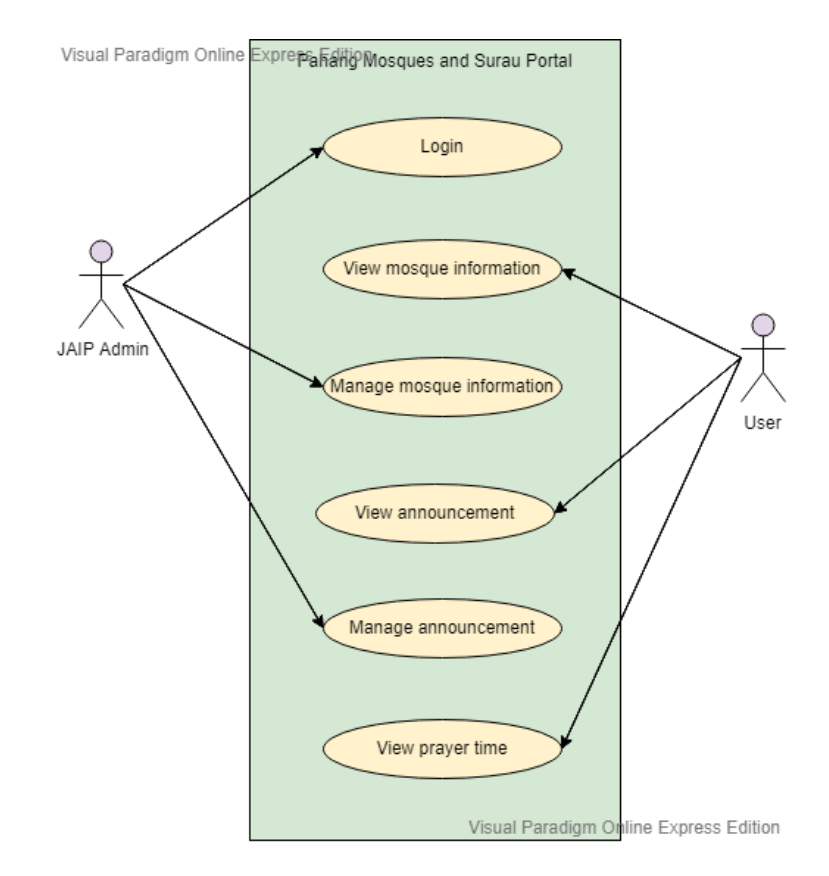

Figure 3.4: Use case diagram for Pahang Mosques and Surau Portal

#### **3.6 DIALOGUE DIAGRAM**

This dialogue diagram as shows in Figure 3.5 is what user can do in the Pahang Mosques and Surau Portal. User can donate to the selected mosque or surau by taking the account number given and make payment online. User of this system also can know the details of the mosque, know the prayer time for each zone and view the announcement that have been made by the admin of the system.

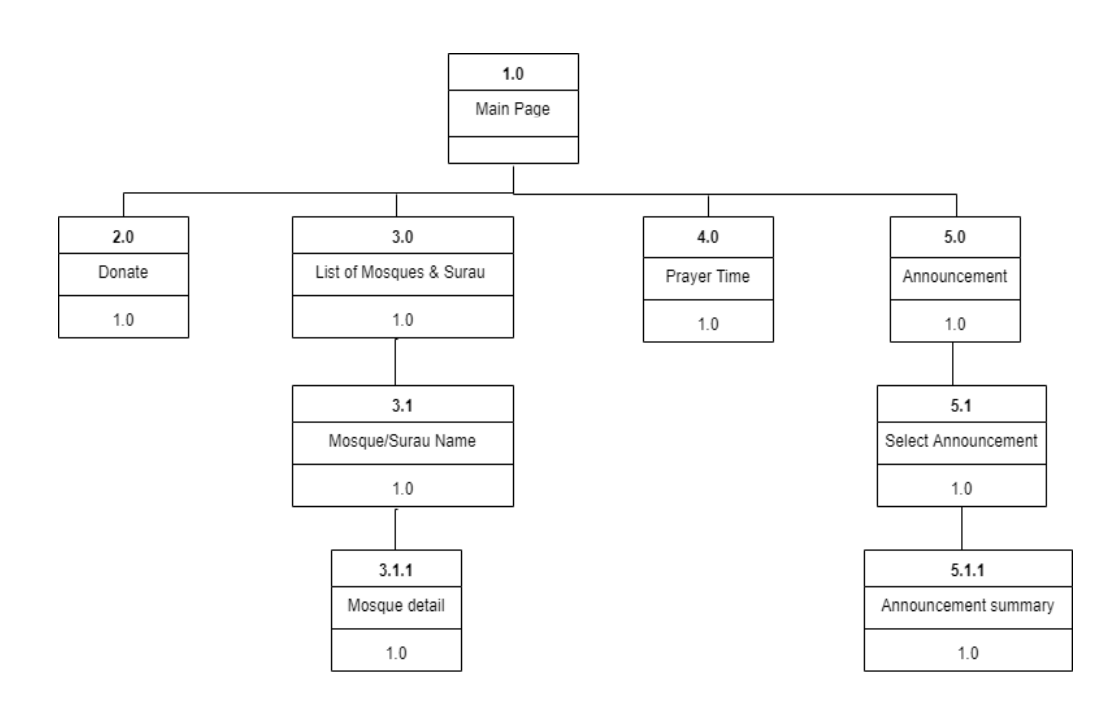

Figure 3.5: Dialogue diagram for user of Pahang Mosques and Surau Portal

# **3.7 STORYBOARD**

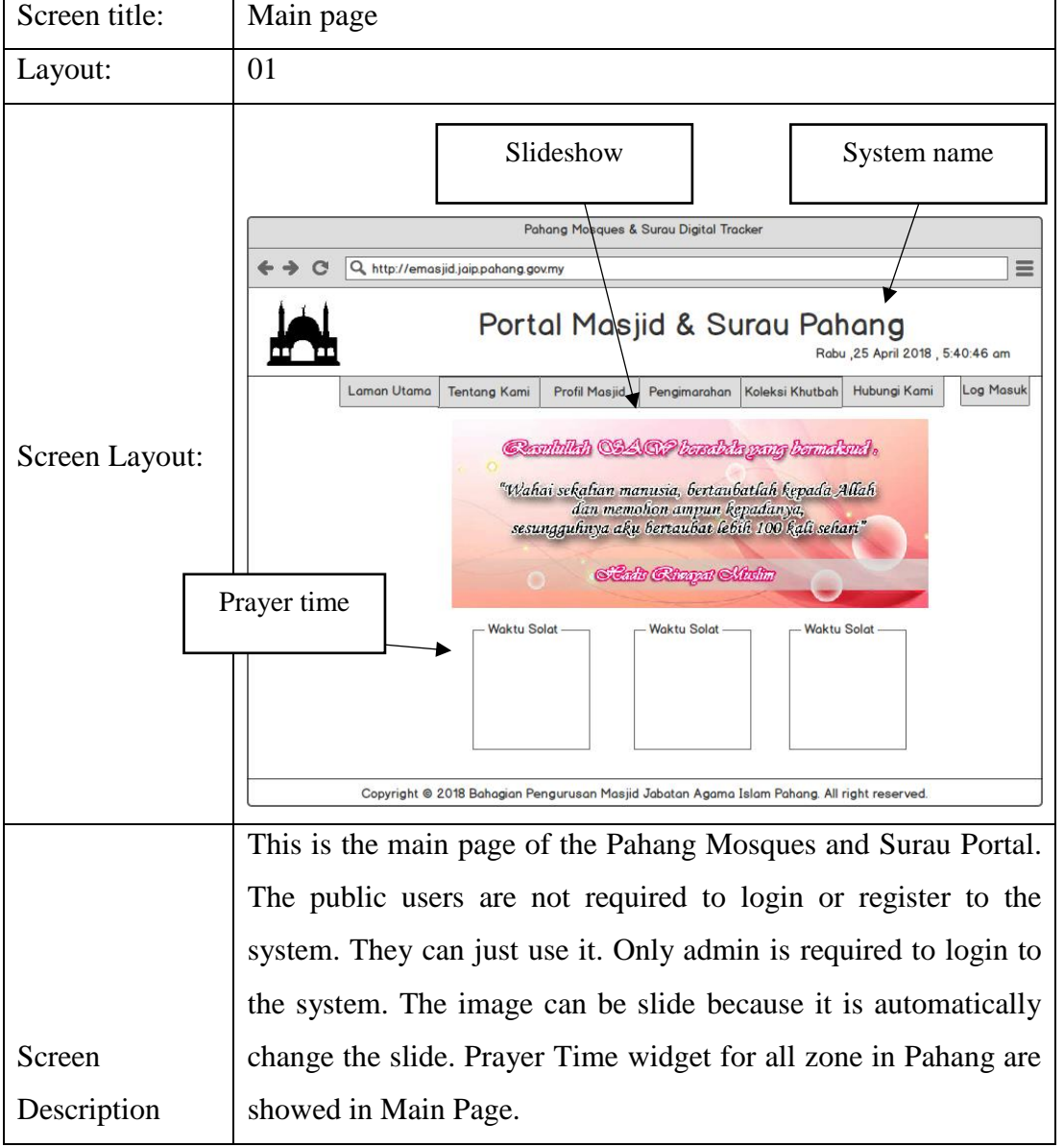

# Table 3.1 Main page interface

Table 3.2 About Us interface

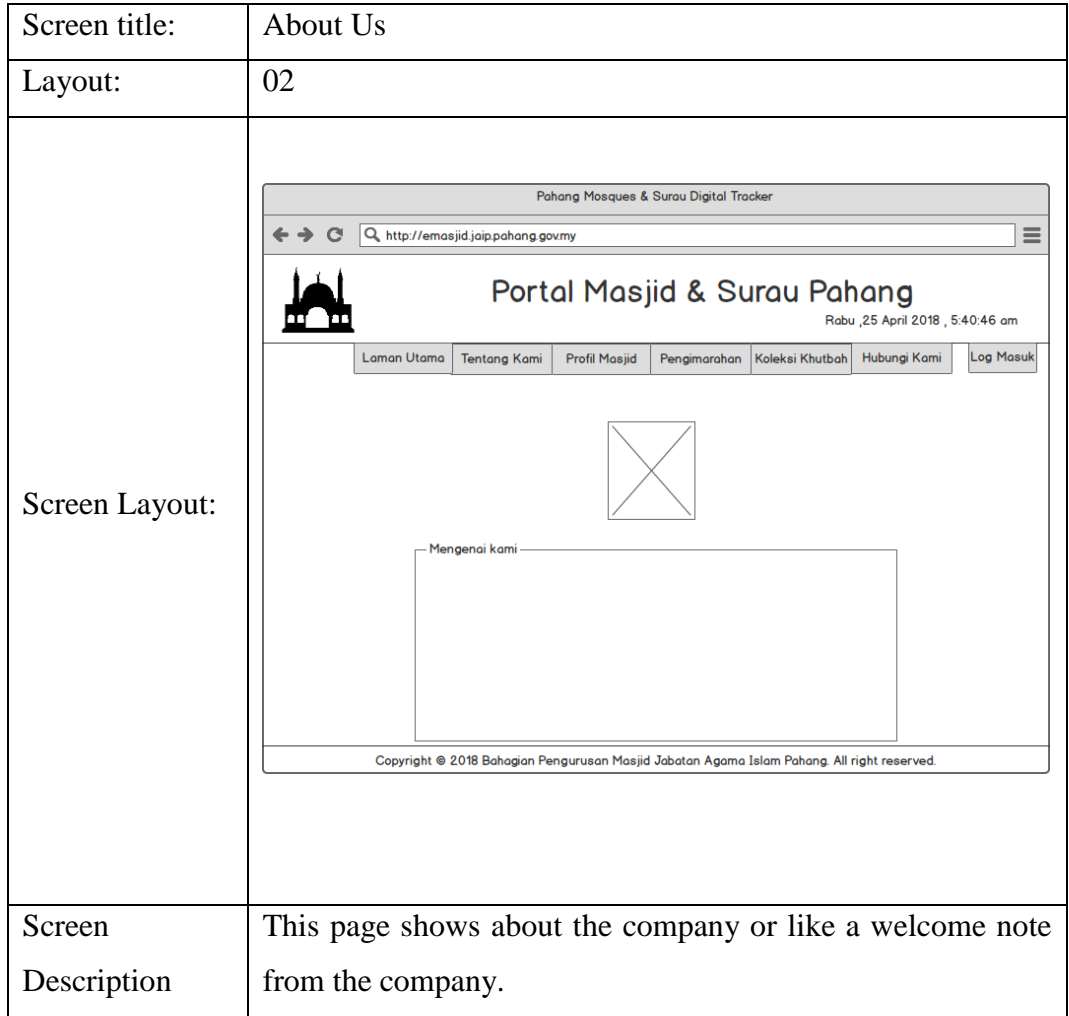
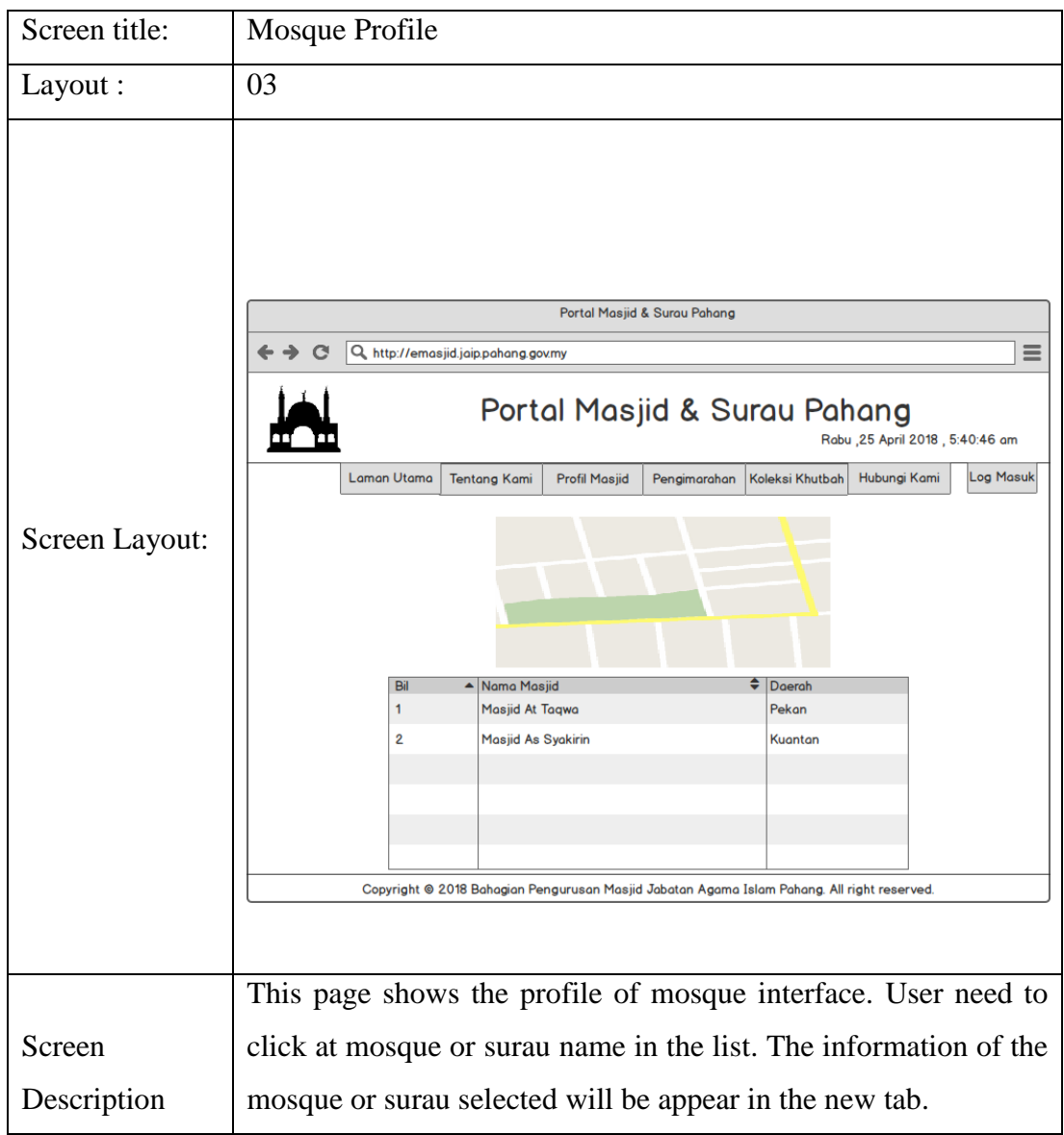

## Table 3.3 Mosque Profile Interface

| Screen title:  | Profile of the selected mosque                                                                                                    |
|----------------|----------------------------------------------------------------------------------------------------|
| Layout:        | 03                                                                                                    |
| Screen Layout: | Portal Masjid & Surau Pahang<br>≡<br>Q http://emasjid.jaip.pahang.gov.my<br>Portal Masjid & Surau Pahang<br>Rabu , 25 April 2018, 5:40:46 am<br><b>Laman Utama</b><br><b>Log Masuk</b><br><b>Tentang Kami</b><br><b>Profil Masjid</b><br>Pengimarahan<br>Koleksi Khutbah<br>Hubungi Kami<br><b>Profil Masjid</b><br>Pola Magia<br><b>HAMM</b><br>$\Xi$<br><b>Histie-leeve</b><br>7.<br>宋<br>Six and that a wide to<br>Press Lisa 1 Denning that is<br>$J = 2.9$<br>и.<br>4 ж.<br><b>Olymphy</b> Gauss<br>®າຊມ∧ມຄ<br><b><i>Aviranta</i></b><br>國際<br>1579.66<br>TANKS, JANUAR 1997, 1977 We medical Graph<br>Gambar Mas Id<br>Hell<br><b>El Herp:</b><br>Reneway of<br><b>Threads</b><br>about Herri<br><b>Feith</b><br>Caller it tan way<br>vm.<br>20 ALMA COM<br>Promine Patri Shakim is Faranciless.<br>National account<br>.<br>Stát mokrosní klasické síslení s 2. někr.<br>Středobě síslení<br>Pi sa<br>7. Aug<br>Copyright @ 2018 Bahagian Pengurusan Masjid Jabatan Agama Islam Pahang. All right reserved. |
|                | This page shows the interface of profile of selected mosque.                                                                                                    |
|                | User can view the information of the mosque such as name of                                                                                                    |
|                | the mosque, location of the mosque, picture of the mosque, the                                                                                                    |
| Screen         | facilities and additional info such as the account number of the                                                                                                    |
| Description    | mosque for donation purpose.                                                                                                    |

Table 3.4 Profile Mosque Interface

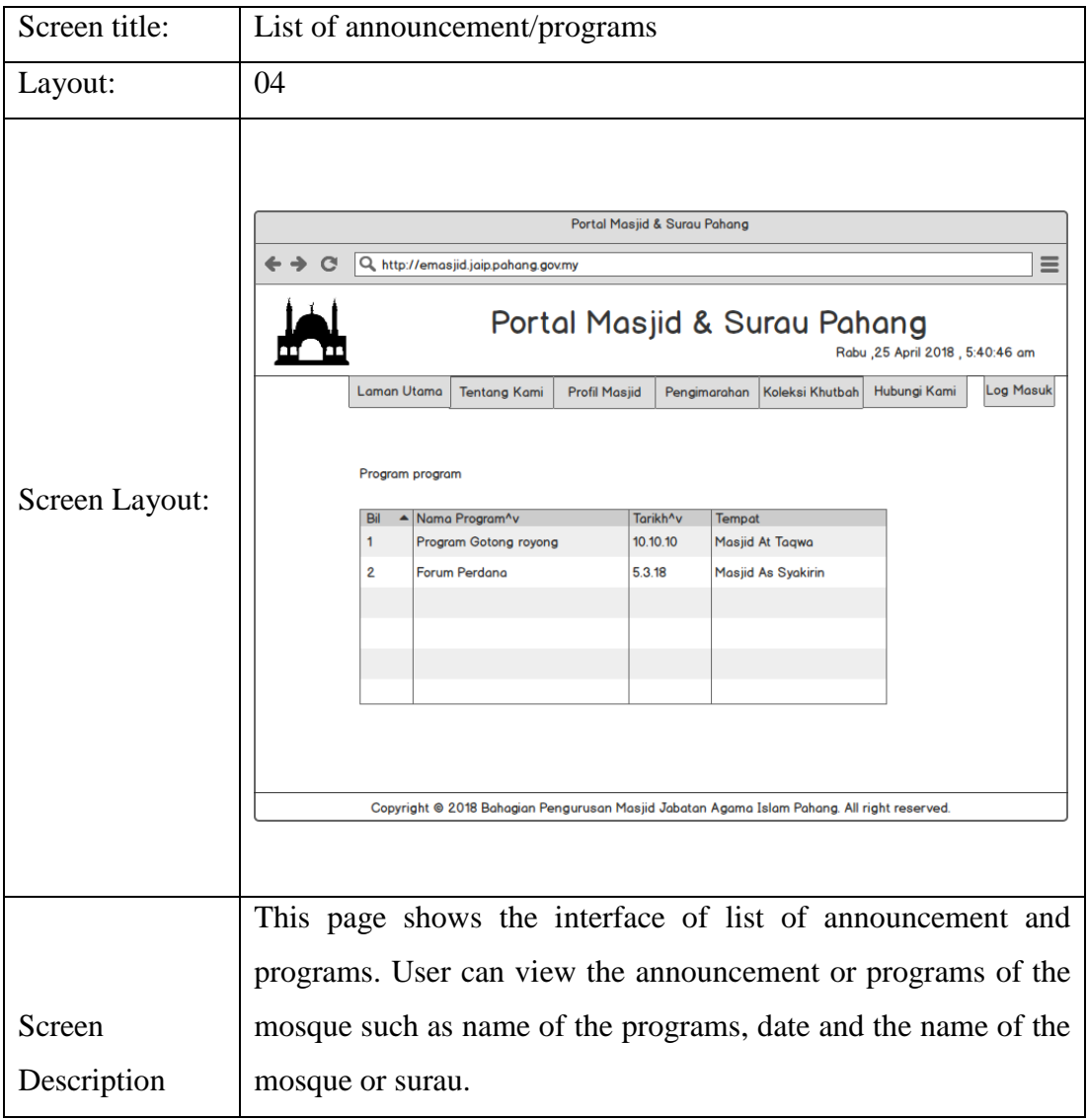

# Table 3.5 List of Announcement/Programs Interface

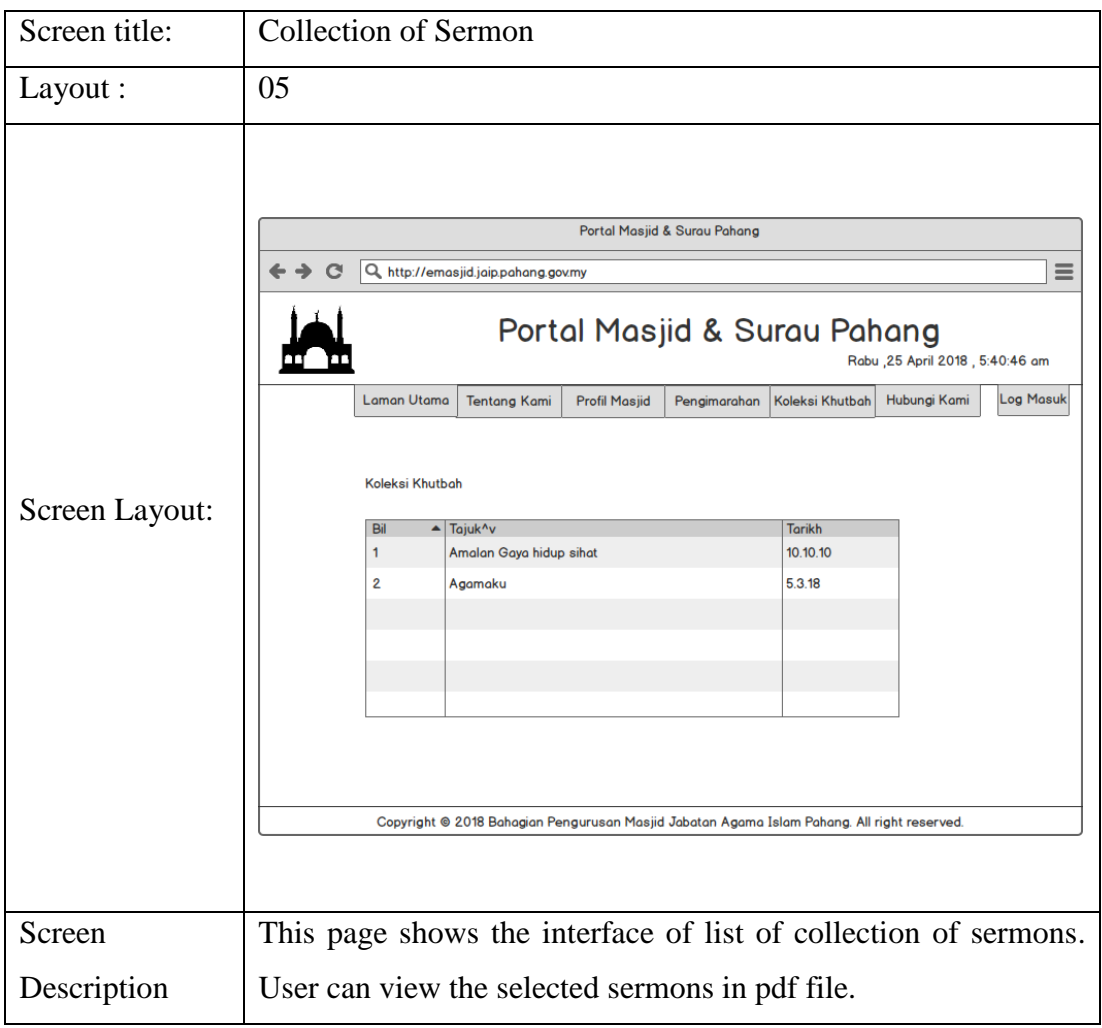

### Table 3.6 Collection of Sermon Interface

| Screen title:  | Contact Us                                                                                                    |
|----------------|----------------------------------------------------------------------------------------------------|
| Layout:        | 06                                                                                                    |
| Screen Layout: | Portal Masjid & Surau Pahang<br>$\equiv$<br>Q http://emasjid.jaip.pahang.gov.my<br>Portal Masjid & Surau Pahang<br>Rabu , 25 April 2018 , 5:40:46 am<br><b>Laman Utama</b><br><b>Koleksi Khutbah</b><br>Hubungi Kami<br>Log Masuk<br><b>Tentang Kami</b><br><b>Profil Masjid</b><br>Pengimarahan<br>Alamat<br>Lokasi<br>Copyright @ 2018 Bahagian Pengurusan Masjid Jabatan Agama Islam Pahang. All right reserved. |
| Screen         | This page shows the interface of contact us. User can view the<br>information such as address and phone number and also map that                                                                                                    |
| Description    | stated the location.                                                                                                    |

Table 3.7 Contact Us Interface

| Screen title:  | Login Page                                                                                                    |
|----------------|----------------------------------------------------------------------------------------------------|
| Layout :       | 07                                                                                                    |
|                | Portal Masjid & Surau Pahang<br>Q http://emasjid.jaip.pahang.gov.my<br>≡<br>$\leftrightarrow$ $\circ$<br>Sistem Pengurusan Masjid & Surau Pahang                                                                                       |
| Screen Layout: | <b>Log Masuk</b><br>Nama Pengguna:<br>Kata Laluan:<br>Kategori:<br>Admin JAIP<br>Admin masjid<br><b>Admin Surau</b><br><b>Log Masuk</b><br>Copyright © 2018 Bahagian Pengurusan Masjid Jabatan Agama Islam Pahang. All right reserved. |
|                | This page shows the interface of login. Admin need to insert the                                                                                                    |
|                | correct username and password to login and also select the                                                                                                    |
| Screen         | admin JAIP option. If the username or password wrong, the user                                                                                                    |
| Description    | will be redirected to the main page.                                                                                                    |

Table 3.8 Login Page Interface

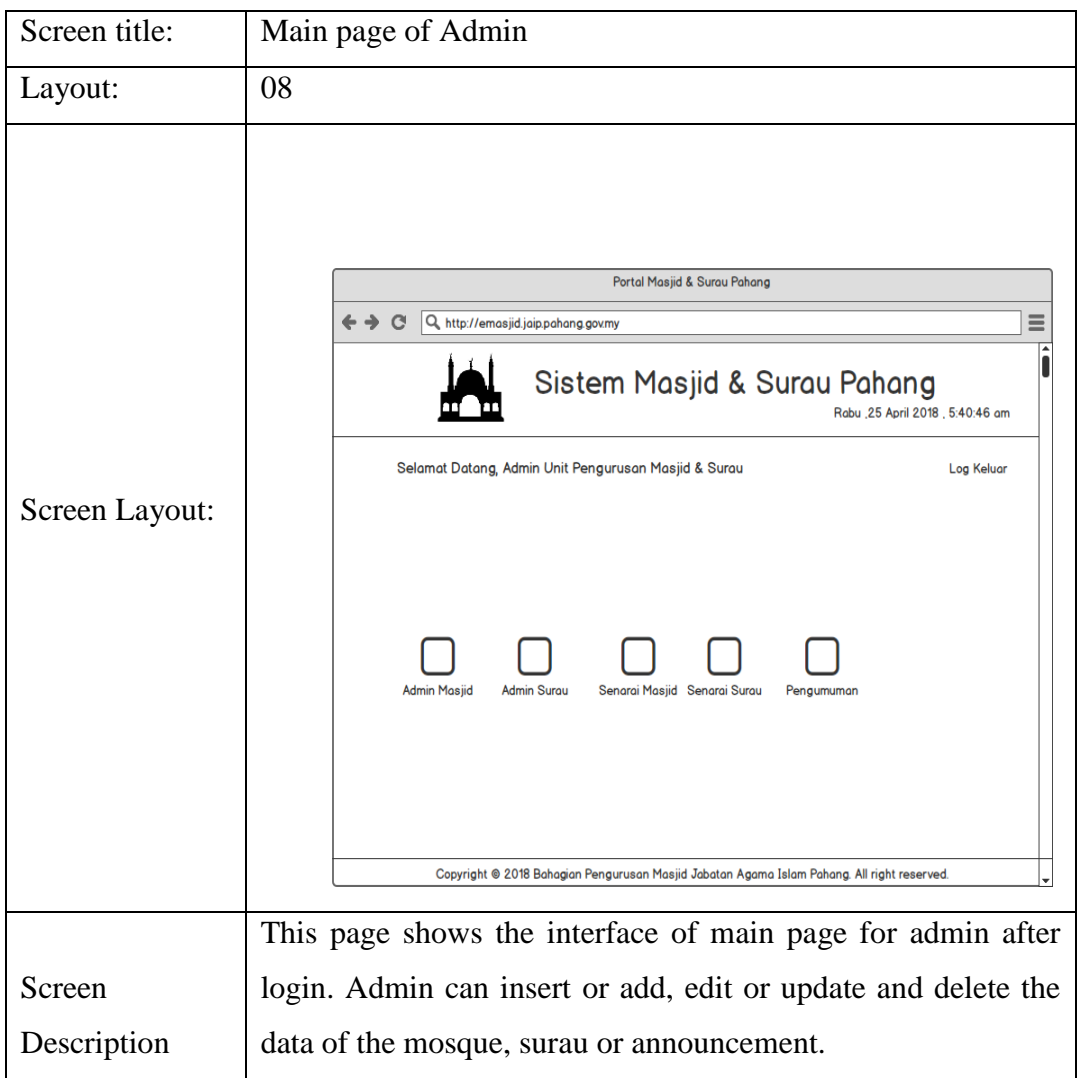

# Table 3.9 Main page of Admin Interface

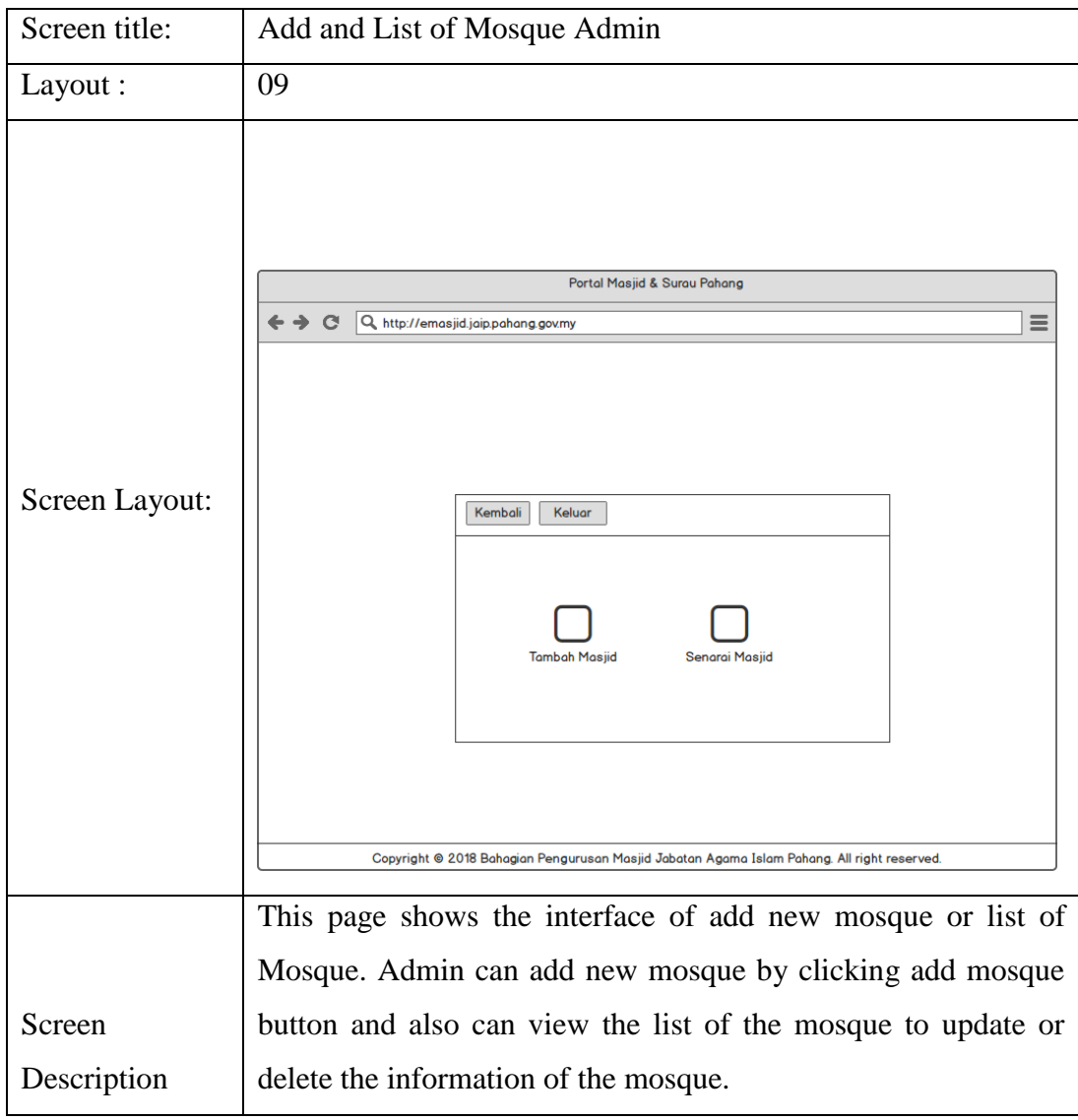

## Table 3.10 Mosque Menu interface

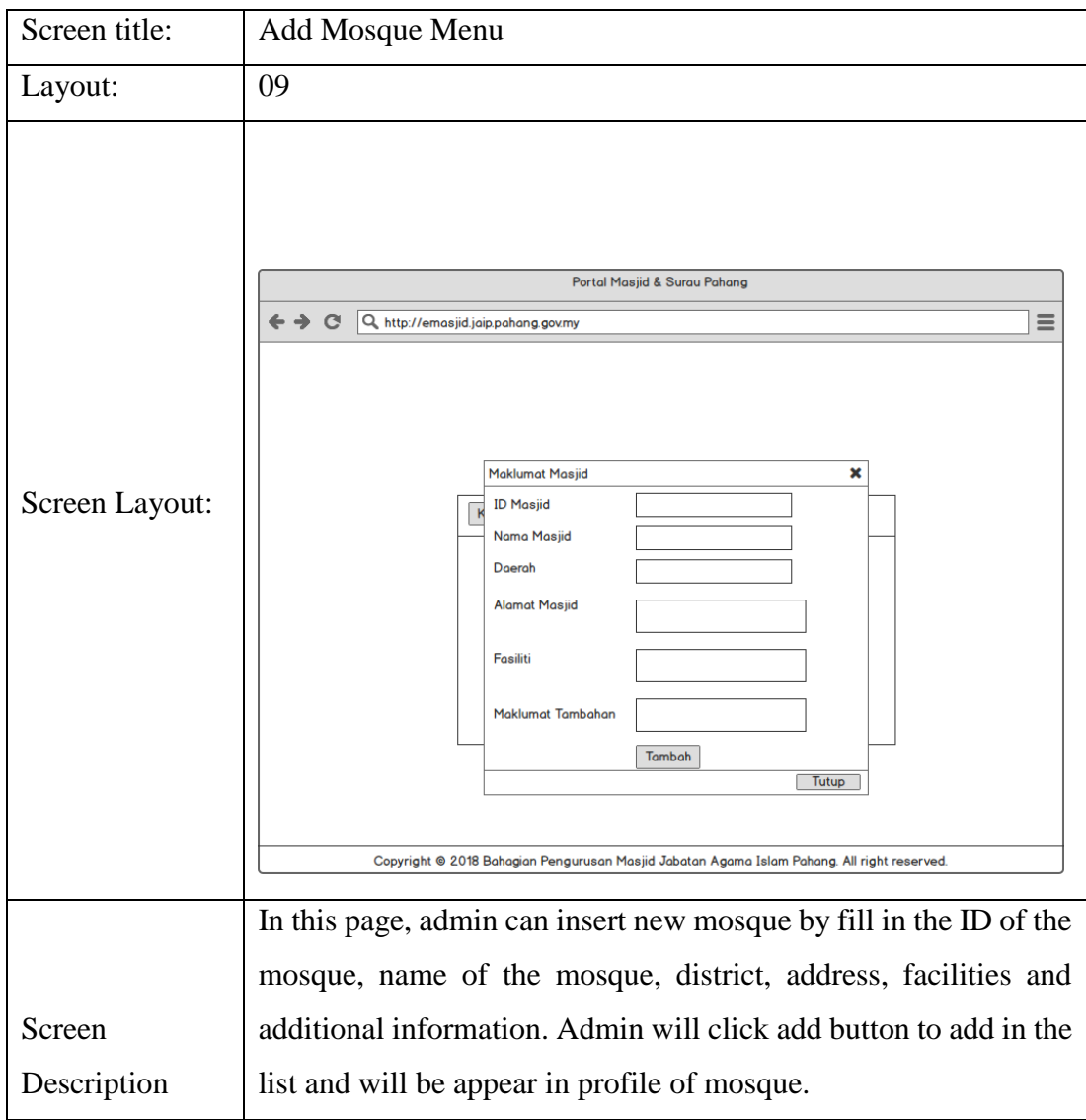

Table 3.11 Add Mosque Interface

| Screen title:  | List of mosque admin                                         |                                                                                                    |                                                          |                                                                                                    |                                                                                                    |                                                                                                    |                                                                                                    |  |  |
|----------------|--------------------------------------------------------------|----------------------------------------------------------------------------------------------------|----------------------------------------------------------|----------------------------------------------------------------------------------------------------|----------------------------------------------------------------------------------------------------|----------------------------------------------------------------------------------------------------|----------------------------------------------------------------------------------------------------|--|--|
| Layout:        | 09                                                           |                                                                                                    |                                                          |                                                                                                    |                                                                                                    |                                                                                                    |                                                                                                    |  |  |
| Screen Layout: | $\mathbf{C}$<br>ID<br>Masjic<br>M001<br>M002<br>M003<br>MO04 | Q http://emasjid.jaip.pahang.gov.my<br>Kembali<br>Keluar<br>Name Masjid<br>Masjid At<br>Тармз<br>Masjid Negeri<br>Sultan Haji<br>Ahmad Shah<br>Masjid Tengku<br>Ampuan Afzan<br>Landar Sate #<br>Masjid Ar<br>Rayyan | Daerch<br>Pekan<br>Kuantan<br>Muadzam<br>Shah<br>Kuchtar | Portal Masjid & Surau Pahang<br>Alamat Masjid<br>Perumaban Dato'<br>Shahcandar Feramu<br>Jaya > 266 Cessan<br>Masjid Negeri Sultan<br>Alimad 1, 25000<br>Kuantan<br>Masjid Tengku<br>Ampuan Afzan Bandar<br>Sate # 26 400<br>Muadzam Shah<br>Lorong IM 15%.<br>Astana View, 25200<br>Kuantan, Pahang | Fastiti<br>Dewan<br>Cewann<br>Dewan,<br>Ruang<br>mengaji,<br><b>Bilk</b><br>Sem nar<br>Hill K<br>seminar | Maklumat Tambanan<br>Untuk menderma boleh salurkan ke Akaun.<br>Bank (16623456785) Maybank<br>Untuk menderma boleh salurkan ke Akaun<br>Bank (18123456789) Maybank Kapasiti<br>Lemanh : chibidar 10-0 Crang<br>Untuk menderma boleh salurkan ke Akaun<br>Bank (512346272839) Maybank Kapasit<br>jemsaht but-1000 orang.<br>Kapas ti jemash: 501-1000 orangg Untuk<br>menderma boleh salurkan ke Akaun Bank<br>(18234456785) Maybarik<br>Copyright @ 2018 Bahagian Pengurusan Masjid Jabatan Agama Islam Pahang. All right reserved. | ≡<br>Tincakah<br>Kemaskini<br>I acom<br>Kemaskini<br>Pacom<br>Kemaski ti<br>Pacom<br>Komastant<br>Padam |  |  |
| Screen         |                                                              |                                                                                                    |                                                          |                                                                                                    |                                                                                                    | This page shows the interface of list of mosque for admin. Admin<br>can view the information of the mosque and also can update by                                                                                                    |                                                                                                    |  |  |
|                |                                                              |                                                                                                    |                                                          |                                                                                                    |                                                                                                    |                                                                                                    |                                                                                                    |  |  |
| Description    |                                                              | clicking the button update and delete the selected mosque.                                                                                                    |                                                          |                                                                                                    |                                                                                                    |                                                                                                    |                                                                                                    |  |  |

Table 3.12 List of Mosque interface

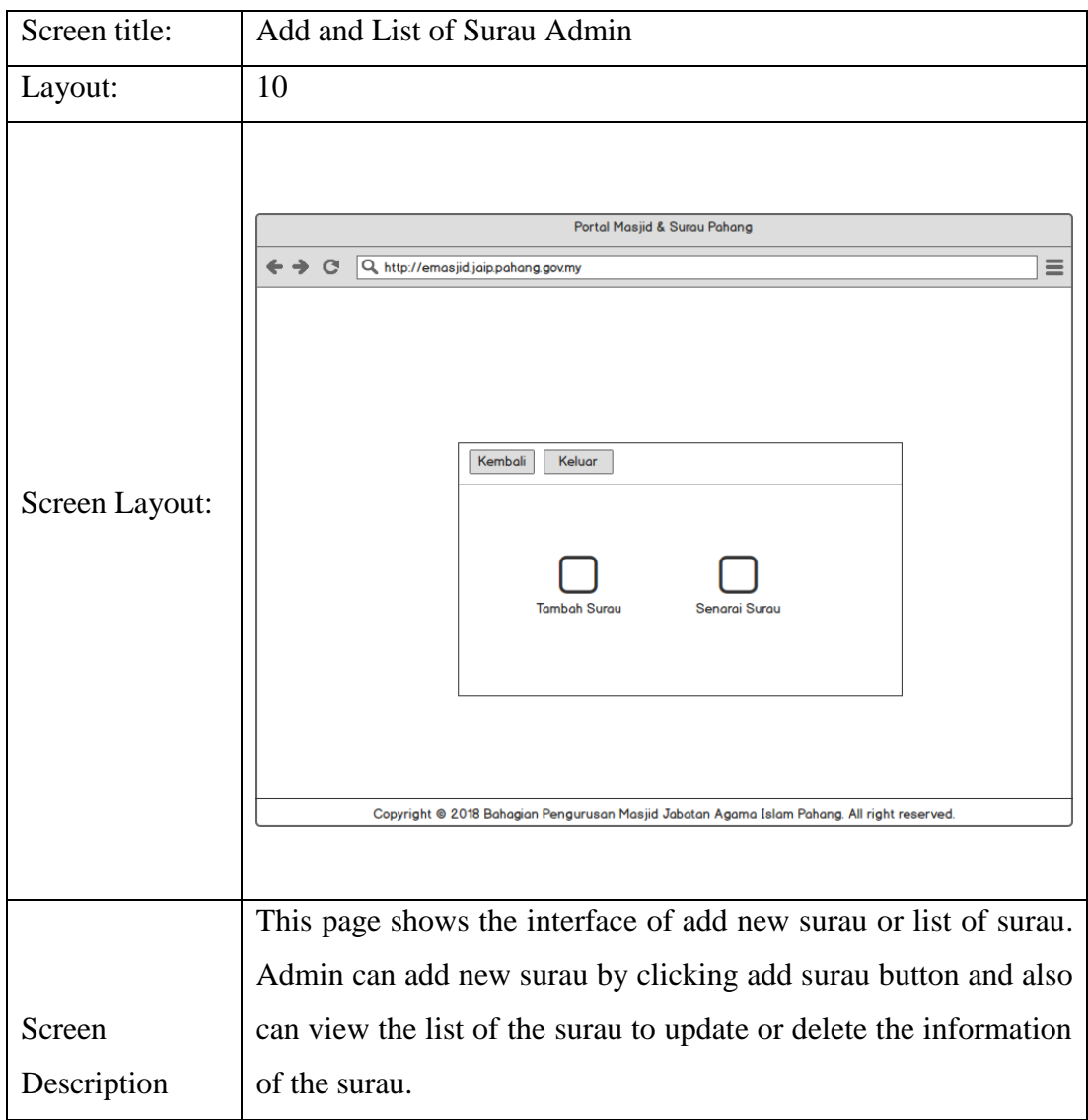

### Table 3.13 Surau Menu interface

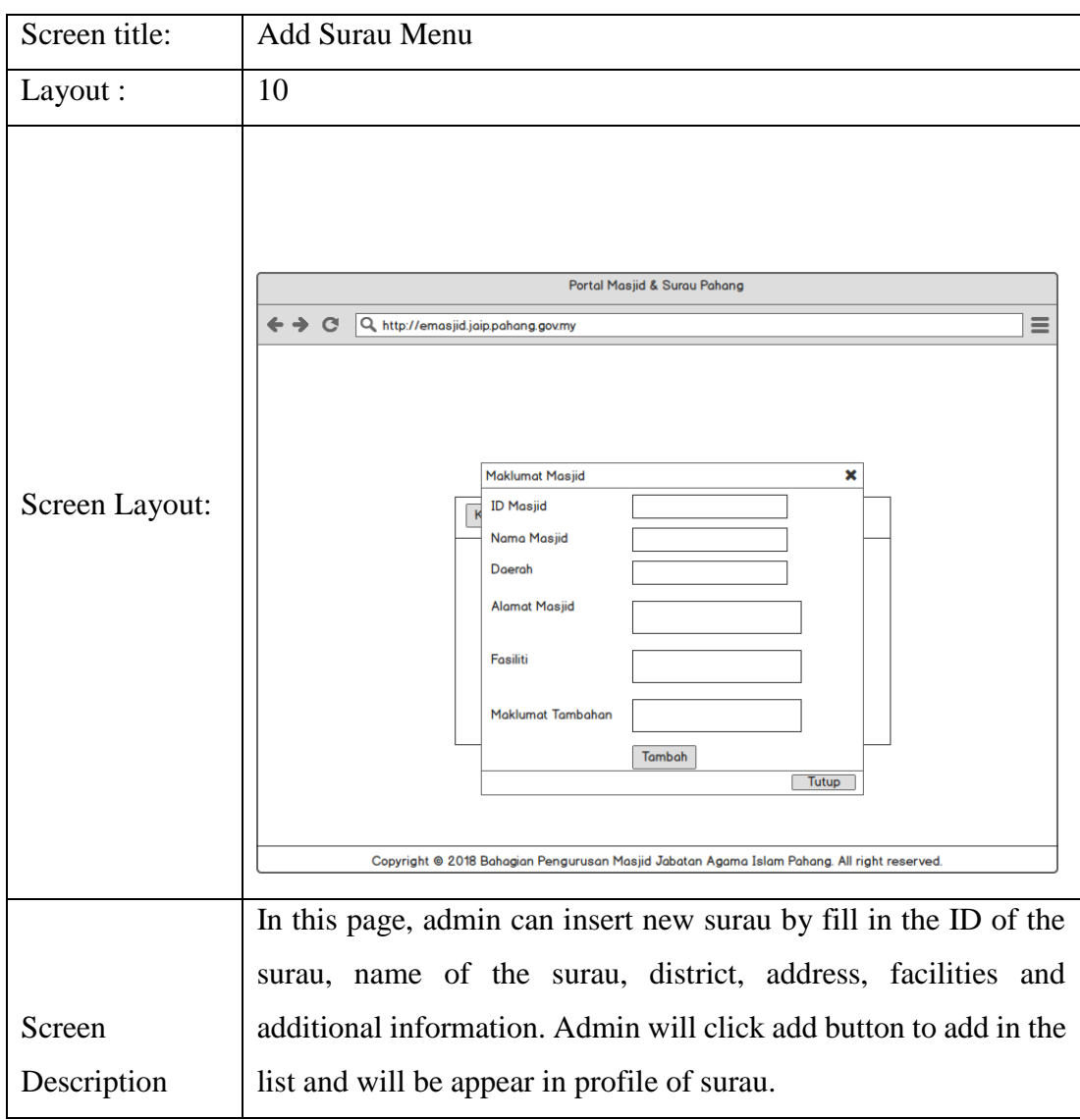

Table 3.14 Add Surau Interface

| Screen title:  | List of surau admin                                                                                                    |
|----------------|----------------------------------------------------------------------------------------------------|
| Layout:        | 10                                                                                                    |
| Screen Layout: | Portal Masjid & Surau Pahang<br>≣<br>$\leftarrow \rightarrow$<br>G<br>Q. http://emasjid.jaip.pahang.gov.my<br>Kembali<br>Keluar<br><b>Alamat Surau</b><br>Fasiliti<br>Maklumat Tambahan<br>Tindakan<br>ID Sureu<br>Nama Surau<br>Daerah<br>\$001<br>Suran Al-<br>Kecata<br>Filis<br>Imact. HAI IM RIN MOFD YATIM<br>Promostian Padacgi<br>Kemaskin:<br>Multi uiu Tamaur<br>Maju, 25209 Kuan an,<br>senária<br>Image, SALLEH 374 HAJ RAMLEE<br>Padam<br>Implan<br>Pabang<br>Untuk menderma boleh salurkan ke-<br>kecit<br>Akaun Bank (15623456705) Maybank<br>5002<br><b>Surau Taman</b><br>Pekan<br>Jalen Pekan-Kuantan,<br>Kelas<br>Untuk menderma boleh salurkan ke-<br>Kemaskin!<br>Mentiga Jaya<br>Taman Mentiga Jaya,<br>mergaji<br>Akaun Bank (52706294224) Maybank<br>Padam<br>26600 Hekan, Pahang<br>soc.<br>Surau As-<br>Temerion<br>26000 Temer oft.<br>Untuk menderma boleh salurkan ke<br>Ruanc<br>Komerkin'i<br>Syakınn<br>Pahang<br>ke as<br>Akaun Bank (15687256785) Maybank<br>Padam<br>mer gaji<br>\$004<br>Surau Kampung<br>Kuantan<br>Jalan Tanjung<br>Eilik kelas<br>Phone: 09 243 1181 Untuk menderma<br>Remasidni<br>Lumpar, Kampang<br>boleh sakirkan ke Akaun Bank.<br>Pebang<br>mengaji<br>Padam<br>Sci, 26080 Kuantan,<br>(15622256765) Maylemk<br>Pallamo<br>Copyright @ 2018 Bahagian Pengurusan Masjid Jabatan Agama Islam Pahang. All right reserved. |
|                | This page shows the interface of list of surau for admin.                                                                                                    |
|                | Admin can view the information of the surau and also can                                                                                                    |
| Screen         | update by clicking the button update and delete the selected                                                                                                    |
| Description    | surau.                                                                                                    |

Table 3.15 List of Surau Interface

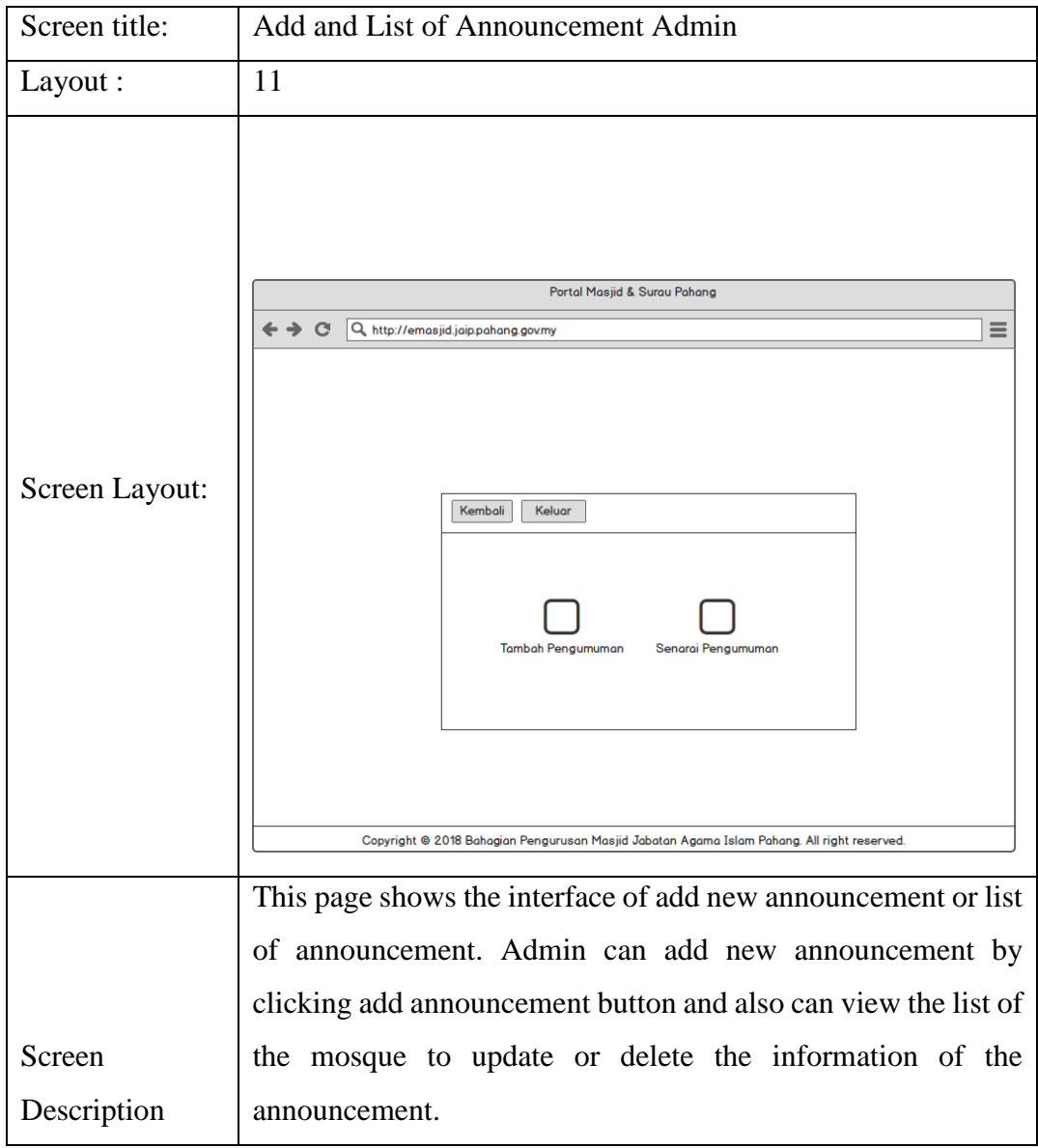

## Table 3.16 Announcement Menu interface

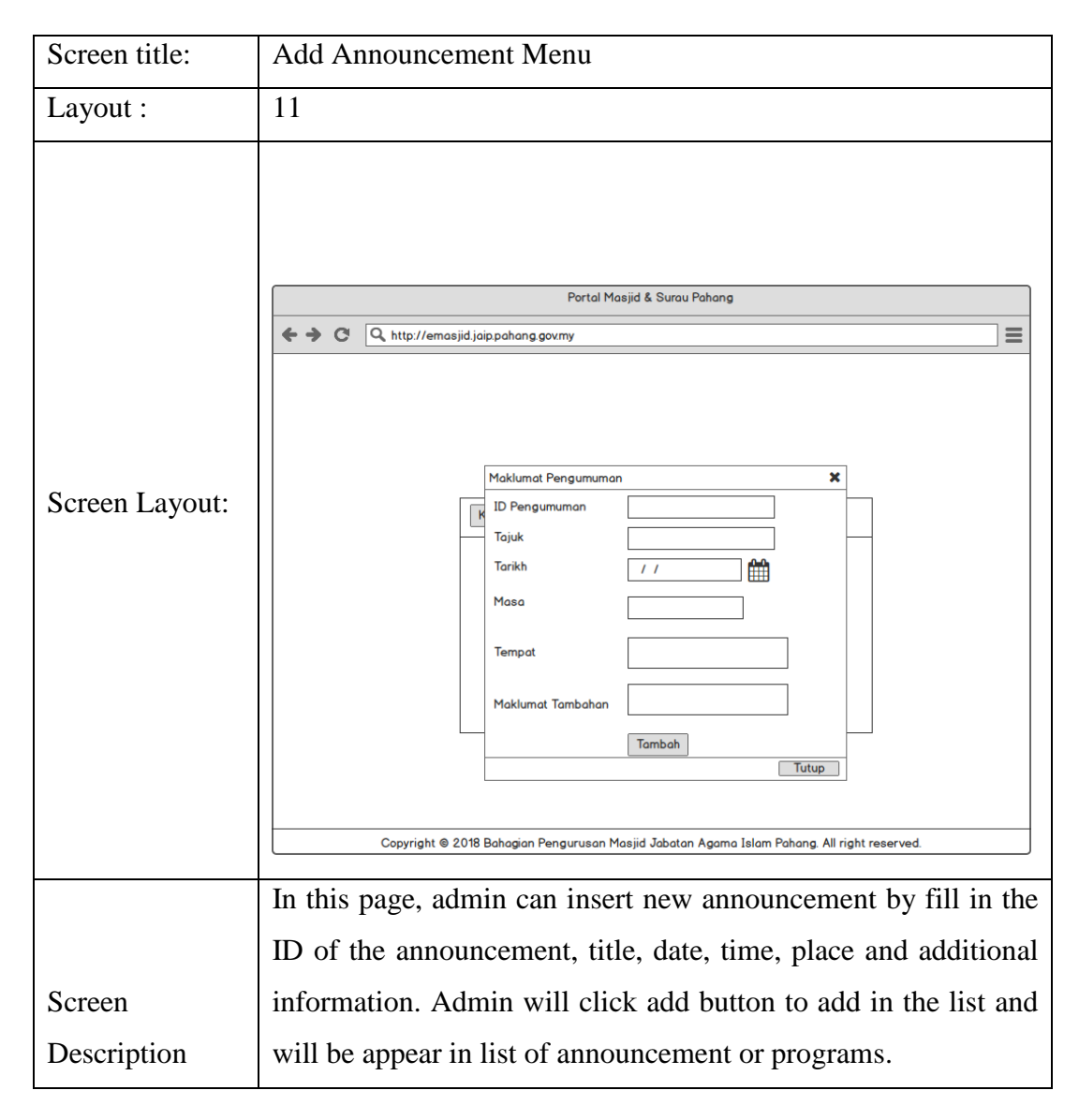

### Table 3.17 Add Announcement Interface

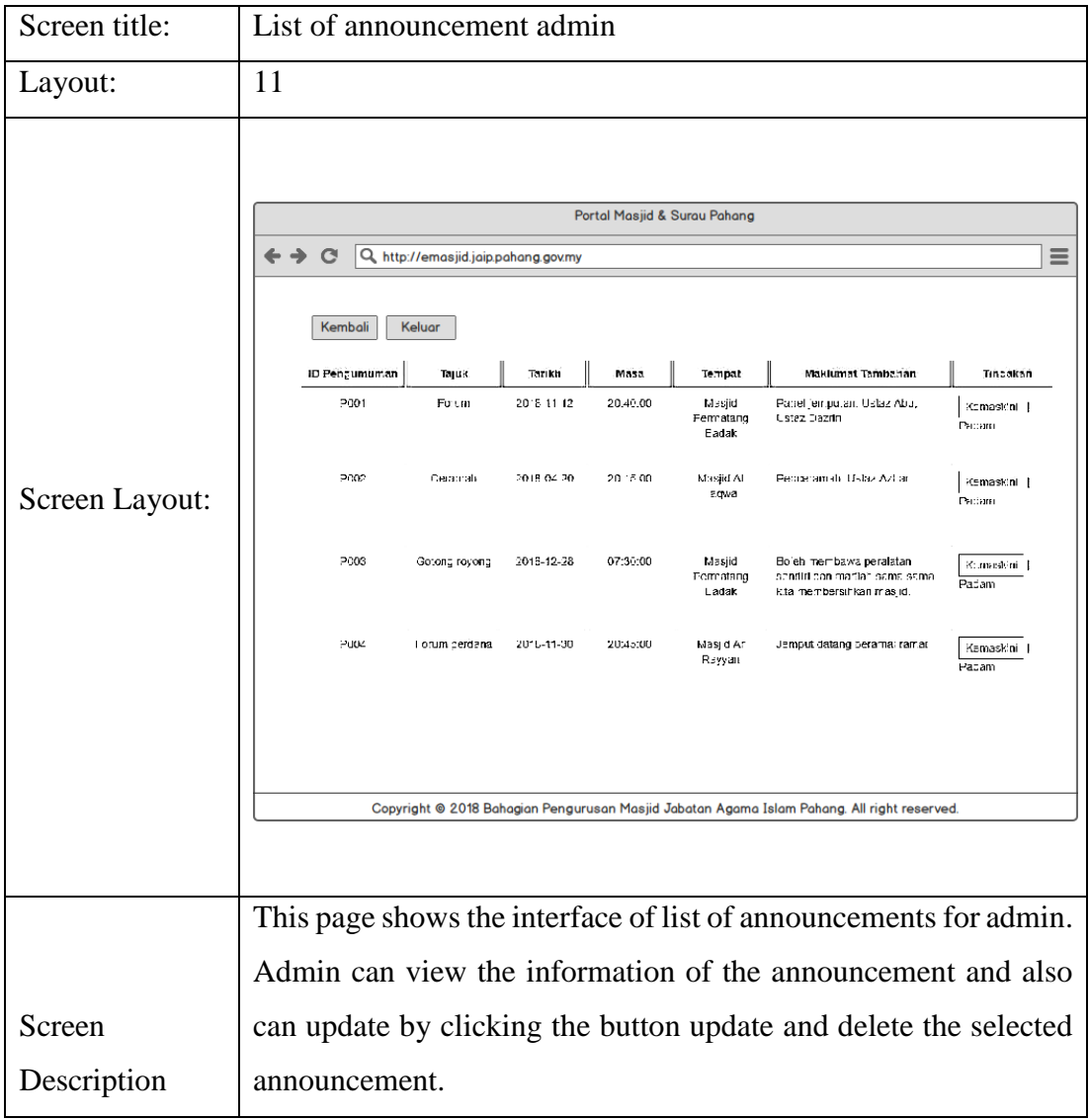

## Table 3.18 List of Annoucement Interface

## **3.8 DATA DICTIONARY**

| <b>Field Name</b> | <b>Description</b> | Data Type      | <b>Constraint</b> |
|-------------------|--------------------|----------------|-------------------|
| admin id          | Login id           | ınt            | PK                |
| username          | Login username     | varchar $(10)$ |                   |
| <b>DW</b>         | Login password     | varchar $(10)$ |                   |

Table 3.19: Admin Login Data Dictionary

## Table 3.20: Announcement Data Dictionary

| <b>Field Name</b> | <b>Description</b>      | Data Type       | <b>Constraint</b> |
|-------------------|-------------------------|-----------------|-------------------|
| pengumuman_id     | Announcement id         | int             | <b>PK</b>         |
| tajuk             | Announcement title      | varchar $(100)$ |                   |
| tarikh            | Announcement date       | date            |                   |
| masa              | Announcement time       | time            |                   |
| tempat            | Announcement place      | varchar $(100)$ |                   |
| maklumat          | Announcement additional | varchar $(500)$ |                   |
|                   | info                    |                 |                   |

Table 3.21: Mosque List Data Dictionary

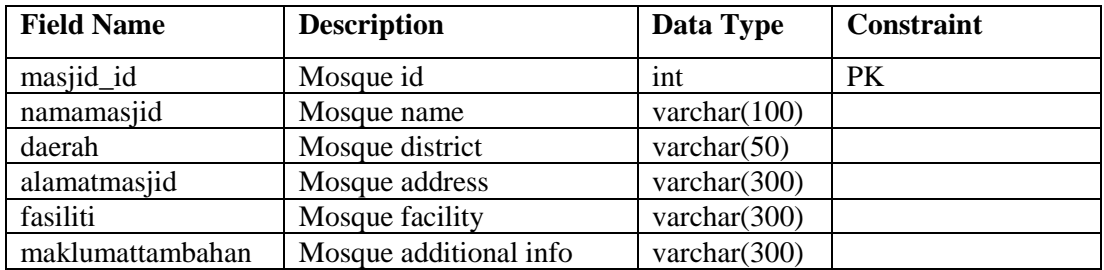

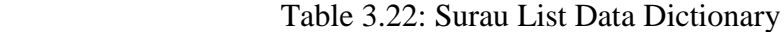

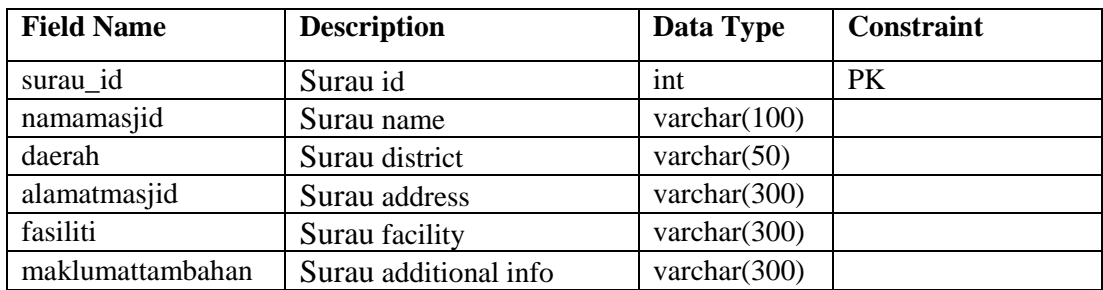

## **3.9 SOFTWARE AND HARDWARE REQUIREMENT**

| <b>Hardware</b> | <b>Description</b>                                                         | <b>Purpose</b>                                               |
|-----------------|----------------------------------------------------------------------------|--------------------------------------------------------------|
| Laptop          | HP 14-ac034TX Intel® Core™ i3-<br>4005U CPU @1.70GHz RAM 6.00<br><b>GB</b> | As a platform for operating<br>system to run the system.     |
| Printer         | HP Deskjet 2510 series                                                     | Print out the proposal, report<br>and related documentation. |
| Thumb Drive     | <b>ADATA UV150 16 GB</b>                                                   | For transferring data and<br>personal backup.                |
| DVD-RW          | $4.7$ GB                                                                   | For personal backup and<br>delivery.                         |

Table 3.23: Hardware tools for Pahang Mosques and Surau Portal

Table 3.24: Software tools for Pahang Mosques and Surau Portal

| <b>Software</b>         | <b>Description</b>             | <b>Purpose</b>                  |
|-------------------------|--------------------------------|---------------------------------|
| <b>Operating System</b> | Windows 10                     | As the operating system for the |
|                         |                                | laptop.                         |
| Photo Editor            | Adobe Photoshop CC 2017        | To edit images and design of    |
|                         |                                | the system.                     |
| Prototype               | Balsamiq Mockups 3             | To make prototype for the       |
|                         |                                | system.                         |
| Development of          | XAMPP, MySQL, phpMyAdmin       | As a web server and database    |
| system                  | Notepad $++$                   | To design and develop the       |
|                         |                                | website                         |
| Microsoft Office        | Microsoft Word 2016            | For write the documentation,    |
|                         | Microsoft Project 2010         | schedule planning and diagram,  |
|                         | Microsoft Power Point 2016     | presentation slide.             |
| <b>PDF</b> Reader       | Adobe Acrobat Reader DC        | Read .pdf files.                |
| Antivirus               | <b>Kaspersky Antivirus</b>     | Protect laptop from virus.      |
| Zip File Manager        | $7 - Zip$                      | To compress and decompress      |
|                         |                                | file in .zip format.            |
| Web browser             | Google Chrome Version          | For browsing and testing the    |
|                         | 66.0.3359.117                  | system                          |
|                         | Mozilla Firefox Version 59.0.1 |                                 |

### **3.10 GANTT CHART**

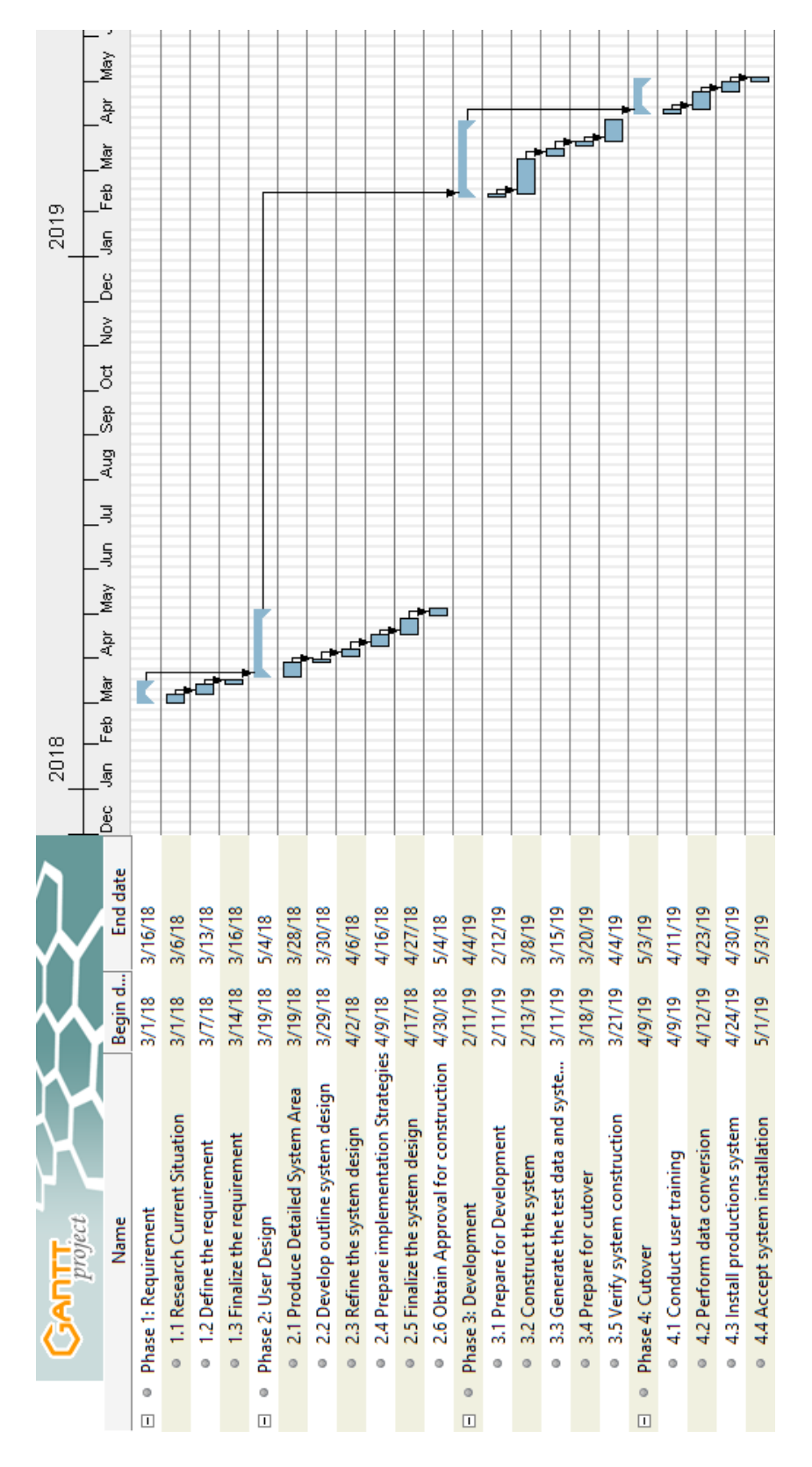

Figure 3.6 Gantt Chart

### **CHAPTER 4**

#### **RESULT AND DISCUSSION**

#### **4.1 INTRODUCTION**

This chapter discussed in detail of the development of the Pahang Mosques & Surau Portal. By relating to the methodology used, this development took place during the construction phases. In construction phase, it is involved with programming and application development, coding, unit-reconciliation and system testing. A prototype system of Pahang Mosques & Surau Portal use development of PHP as back-end coding, HTML, CSS, JavaScript as front-end coding. The implementation phase of this system must meet the specific requirement and follow all the objective and scope. Furthermore, implementation and testing phases are necessary for the project because in this phase, it could show the error during implementation, and give the level of system successfulness.

Next, it will discuss on the system design, implementation and presented in detail. It is very needed to understand well about the project planning and the structure of the design to implement a good prototype system. Explanation about the interfaces, design and implementation of database management also will discuss in this chapter. At the end of this chapter, the result of testing, after testing and the discussion of the result will be showed.

### **4.2 IMPLEMENTATION PROCESS**

In the implementation process, all steps in developing Pahang Mosque and Surau Portal are recorded. The system is using web browser as a medium to open the system.

### **4.2.1 Development of System**

Implementation phases are very crucial phases which can be used to verify the successfulness of this project. For Pahang Mosques & Surau Portal, the main language used for this project are HTML, CSS, PHP (Hypertext Pre-processor) and the code will develop by using a tool such as notepad++. Figure 4.1 shows the code that developed by using notepad ++ tools.

| C:\xampp\htdocs\PSM\mainuser.php - Notepad++                                                                                                    |                        |       | x<br>⊓        |
|----------------------------------------------------------------------------------------------------|------------------------|-------|---------------|
| File Edit Search View Encoding Language Settings Tools Macro Run Plugins Window ?                                                                                                    |                        |       | X             |
| $\mathbb{E}[\mathbf{E} \mathbf{D} \mathbf{C} \mathbf{m} \mathbf{B} \mathbf{R} \mathbf{C}]$<br>ď.                                                                                                    | E, 1<br><b>B</b><br>54 | 朣     | $\bar{\rm p}$ |
| adminsenaraisurau.php 図   AdminDaftarSurauBaru.php 図   Amainuser.php 図                                                                                                    |                        |       | +∣⊧           |
| 170                                                                                                    |                        |       |               |
| $<$ li> <a href=""></a><br>171<br>$\langle 1i \rangle \langle a \rangle$ href=""> 1i                                                                                                    |                        |       | А             |
| 172<br>$\langle \text{u1} \rangle$                                                                                                    |                        |       |               |
| 173<br>⊢                                                                                                    |                        |       |               |
| 174                                                                                                    |                        |       |               |
| 175<br>$\Box$ <div style="margin-left:20%;padding:1px 16px;height:1000px;"></div>                                                                                                    |                        |       |               |
| 176<br><h3>Laman Utama</h3>                                                                                                    |                        |       |               |
| 177<br><div class="title"><h2><b>SISTEM MASJID &amp; SURAU PAHANG</b></h2></div>                                                                                                    |                        |       |               |
| 178<br>$\langle hr \rangle$                                                                                                    |                        |       |               |
| 179                                                                                                    |                        |       |               |
| 180<br>$-$ php</td <td></td> <td></td> <td></td>                                                                                                    |                        |       |               |
| \$conn = mysqli connect("localhost", "root") or die(mysql connect error());<br>181                                                                                                    |                        |       |               |
| 182<br>mysqli select db(\$conn, "sistemmasjidsurau") or die(mysql connect error());                                                                                                    |                        |       |               |
| 183                                                                                                    |                        |       |               |
| 184<br>$\exists$ if (\$conn->connect error) {<br>185                                                                                                    |                        |       |               |
| die("Connection failed: " . \$conn=>connect_error);<br>H١<br>186                                                                                                    |                        |       |               |
| $\frac{1}{2}$ query = ("SELECT COUNT(*) FROM users");<br>187                                                                                                    |                        |       |               |
| 188<br>// to run sql query in database                                                                                                    |                        |       |               |
| 189<br>\$result = mysqli query(\$conn, \$query);                                                                                                    |                        |       |               |
| 190<br>\$row = mysqli fetch array(\$result);                                                                                                    |                        |       |               |
| $-2>$<br>191                                                                                                    |                        |       |               |
| 192                                                                                                    |                        |       |               |
| 193<br>$\Box$ <div style="position:static;"></div>                                                                                                    |                        |       |               |
| $\exists$ <div class="col-sm-4"><br/>194</div>                                                                                                    |                        |       |               |
| <div class="well"><br/>195</div>                                                                                                    |                        |       |               |
| <h3><a href="AdminSenaraiAdminMasjid.php">Jumlah Admin <imq "root")="" alt="&lt;br&gt;196&lt;/td&gt;&lt;td&gt;&lt;/td&gt;&lt;td&gt;&lt;/td&gt;&lt;td&gt;&lt;/td&gt;&lt;/tr&gt;&lt;tr&gt;&lt;td&gt;197&lt;br&gt;&lt;math&gt;\langle h1 \rangle \langle ?php&lt;/math&gt; echo \$row[0] &lt;math&gt;? \rangle \langle h1 \rangle&lt;/math&gt;&lt;/td&gt;&lt;td&gt;&lt;/td&gt;&lt;td&gt;&lt;/td&gt;&lt;td&gt;&lt;/td&gt;&lt;/tr&gt;&lt;tr&gt;&lt;td&gt;198&lt;br&gt;&lt;math&gt;\langle&lt;/math&gt;/div&lt;math&gt;\rangle&lt;/math&gt;&lt;/td&gt;&lt;td&gt;&lt;/td&gt;&lt;td&gt;&lt;/td&gt;&lt;td&gt;&lt;/td&gt;&lt;/tr&gt;&lt;tr&gt;&lt;td&gt;199&lt;br&gt;&lt;math&gt;\vdash&lt;/math&gt; &lt;/div&gt;&lt;/td&gt;&lt;td&gt;&lt;/td&gt;&lt;td&gt;&lt;/td&gt;&lt;td&gt;&lt;/td&gt;&lt;/tr&gt;&lt;tr&gt;&lt;td&gt;200&lt;/td&gt;&lt;td&gt;&lt;/td&gt;&lt;td&gt;&lt;/td&gt;&lt;td&gt;&lt;/td&gt;&lt;/tr&gt;&lt;tr&gt;&lt;td&gt;201&lt;br&gt;&lt;math&gt;\Box&lt;/math&gt; &lt; ?php&lt;/td&gt;&lt;td&gt;&lt;/td&gt;&lt;td&gt;&lt;/td&gt;&lt;td&gt;&lt;/td&gt;&lt;/tr&gt;&lt;tr&gt;&lt;td&gt;\$conn = mysqli connect(" connect="" die(mysql="" error());<br="" localhost",="" or="" src="ahli.pnq">202</imq></a></h3> |                        |       |               |
| 203<br>mysqli select db (\$conn, "sistemmasjidsurau") or die (mysql connect error ());<br>204                                                                                                    |                        |       |               |
| 205<br>if (\$conn->connect error) {                                                                                                    |                        |       |               |
| 206<br>die("Connection failed: " . \$conn->connect_error);                                                                                                    |                        |       |               |
| 207<br>- 1                                                                                                    |                        |       |               |
| $\left\langle \right\rangle$                                                                                                    |                        |       | Y.            |
|                                                                                                    |                        |       |               |
| length: 6,093 lines: 263 Ln: 145 Col: 60 Sel: 0   0                                                                                                    | Windows (CR LF)        | UTF-8 | <b>INS</b>    |

**Figure 4.1** Example PHP (Hypertext Pre-processor) code by using Notepad  $^{++}$ 

### **4.3 SYSTEM INTERFACES**

After the system is successfully open on the web browser, the first interface that will be shown is Main Page. There will be for public user page and for JAIP Admin to login into the system.

### **4.3.1 Main Page of the System**

Figure 4.2 shows the main page of the system for Pahang Mosques and Surau Portal. This main page is for public user and also JAIP admin to login to the system. In this main page, there are seven buttons or navigation bar that can navigate to another interfaces. There are also slideshow of the image of the mosque and quotes. Prayer time widget also shows in main page for each zone in Pahang as being shows in Figure 4.3.

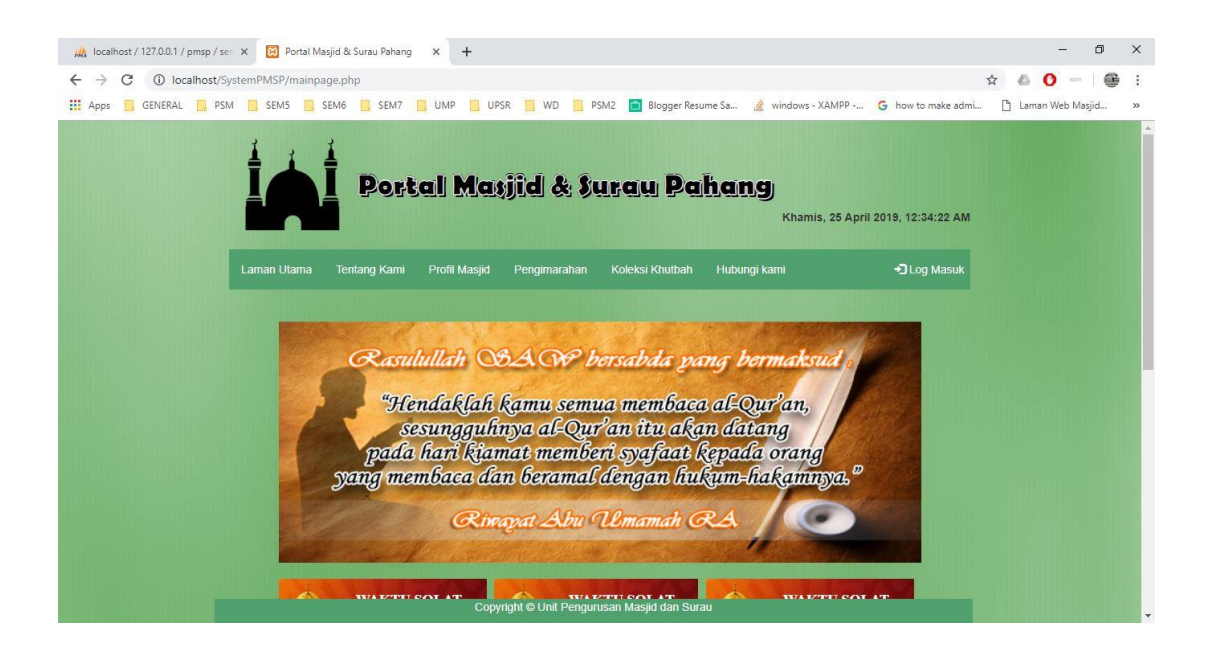

Figure 4.2 Main Page interface

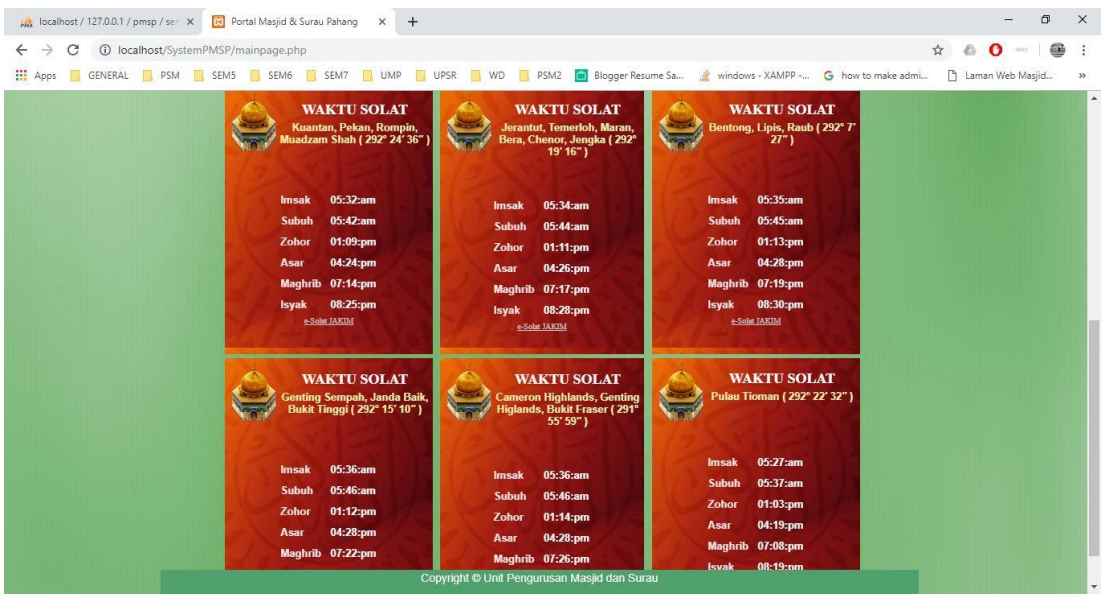

Figure 4.3 Prayers time widget in Main Page interface

## **4.3.2 About Us Page**

About Us page will show like greetings that introduce us about the portal as shown in Figure 4.4.

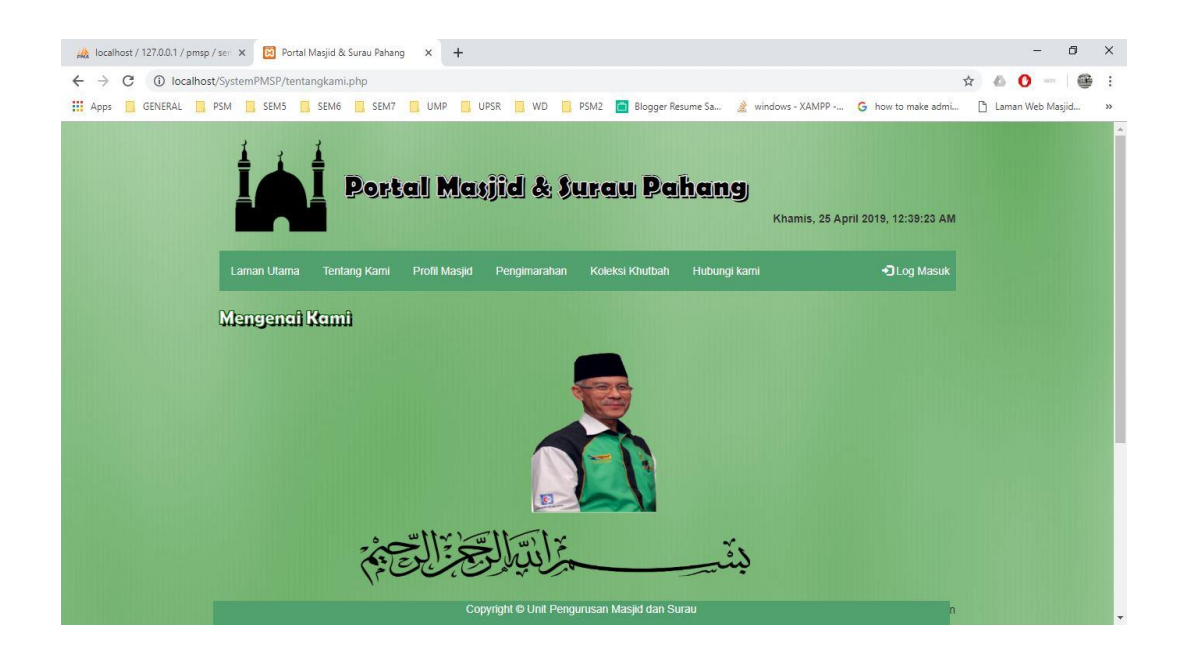

Figure 4.4 About Us Page

#### **4.3.3 Profile of Mosque Page**

In this page, the list of mosques and surau in Pahang can be seen in the table and user can click at the name of the mosque or surau and it will navigate to another page that will show the details of information about the mosques or surau as shown in Figure 4.5.

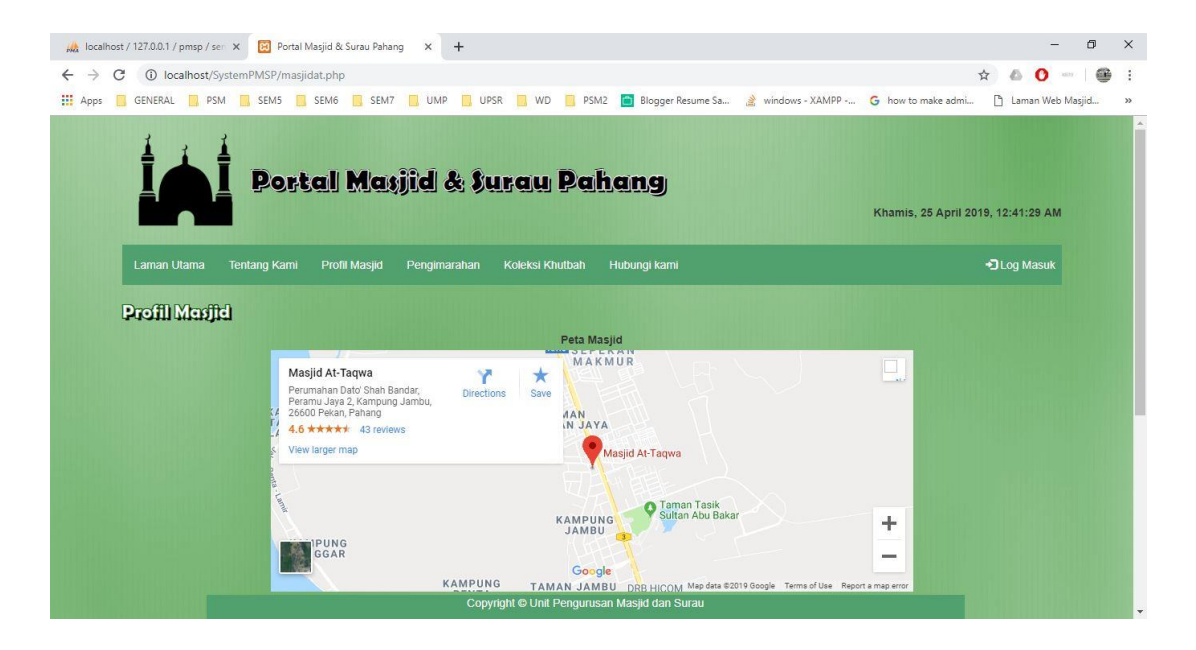

Figure 4.5 Profile of mosque interface

### **4.3.4 List of Program/ Announcement Page**

The list of program or announcement will be appear in this page in the table with the date, name of the program or announcement and the mosque as shown in Figure 4.6.

| MA localhost / 127.0.0.1 / pmsp / ser X |                                         | <b>B</b> Portal Masjid & Surau Pahang    | $+$<br>$\times$      |              |                                                                                               |                                                                                    |                                    |                    | O | $\times$      |
|-----------------------------------------|-----------------------------------------|------------------------------------------|----------------------|--------------|-----------------------------------------------------------------------------------------------|------------------------------------------------------------------------------------|------------------------------------|--------------------|---|---------------|
| C                                       | 1 localhost/SystemPMSP/pengimarahan.php |                                          |                      |              |                                                                                               |                                                                                    |                                    | ☆                  | æ |               |
| <b>III</b> Apps<br>GENERAL PSM          |                                         | SEM5 SEM6 SEM7 UMP                       |                      |              |                                                                                               | VIPSR WD RSM2 Blogger Resume Sa Novindows - XAMPP - G how to make admi             |                                    | P Laman Web Masjid |   | $\rightarrow$ |
|                                         |                                         |                                          |                      |              | Portal Marjid & Surau Pahang                                                                  |                                                                                    | Khamis, 25 April 2019, 12:42:53 AM |                    |   |               |
|                                         | Laman Utama                             | <b>Tentang Kami</b><br>Program - program | <b>Profil Masjid</b> | Pengimarahan | Koleksi Khutbah                                                                               | Hubungi kami                                                                       | +3 Log Masuk                       |                    |   |               |
|                                         |                                         |                                          |                      |              | Dibawah adalah senarai program yang dianjurkan oleh setiap masjid dan surau di Negeri Pahang. |                                                                                    |                                    |                    |   |               |
|                                         | <b>ID Program</b>                       | Tajuk                                    | Tarikh               | <b>Masa</b>  | <b>Tempat</b>                                                                                 | <b>Maklumat Tambahan</b>                                                           |                                    |                    |   |               |
|                                         | P001                                    | Forum                                    | 2018-11-12           | 20:40:00     | Masjid Permatang<br><b>Badak</b>                                                              | Panel jemputan: Ustaz Abu, Ustaz Dazrin                                            |                                    |                    |   |               |
|                                         | P002                                    | Ceramah                                  | 2018-04-20           | 20:15:00     | Masjid At Taqwa                                                                               | Penceramah: Ustaz Azhar                                                            |                                    |                    |   |               |
|                                         | P003                                    | Gotong royong                            | 2018-12-28           | 07:30:00     | Masjid Permatang<br><b>Badak</b>                                                              | Boleh membawa peralatan sendiri dan marilah sama<br>sama kita membersihkan masjid. |                                    |                    |   |               |
|                                         | P004                                    | Forum perdana                            | 2018-11-30           | 20:45:00     | Masjid Ar Rayyan                                                                              | Jemput datang beramai ramai                                                        |                                    |                    |   |               |
|                                         | P005                                    | Memasak Bubur<br>Lambuk                  | 2018-05-08           | 15:00:00     | Masjid Ar Rayyan                                                                              | Mari bersama sama memasak bubur lambuk                                             |                                    |                    |   |               |
|                                         | P006                                    | Gotong royong                            | 2018-04-02 08:00:00  |              |                                                                                               | Surau Al Hidayah Jom bersihkan masjid                                              |                                    |                    |   |               |
|                                         |                                         |                                          |                      |              | Copyright © Unit Pengurusan Masjid dan Surau                                                  |                                                                                    |                                    |                    |   |               |

Figure 4.6 List of program interface

## **4.3.5 Collection of Sermon Page**

In this collection of Sermon page, the list of sermons can be view in the table and user can click at the name of the sermon and it will navigate to a new tab in PDF file that will show the text of selected sermon as shown in Figure 4.7.

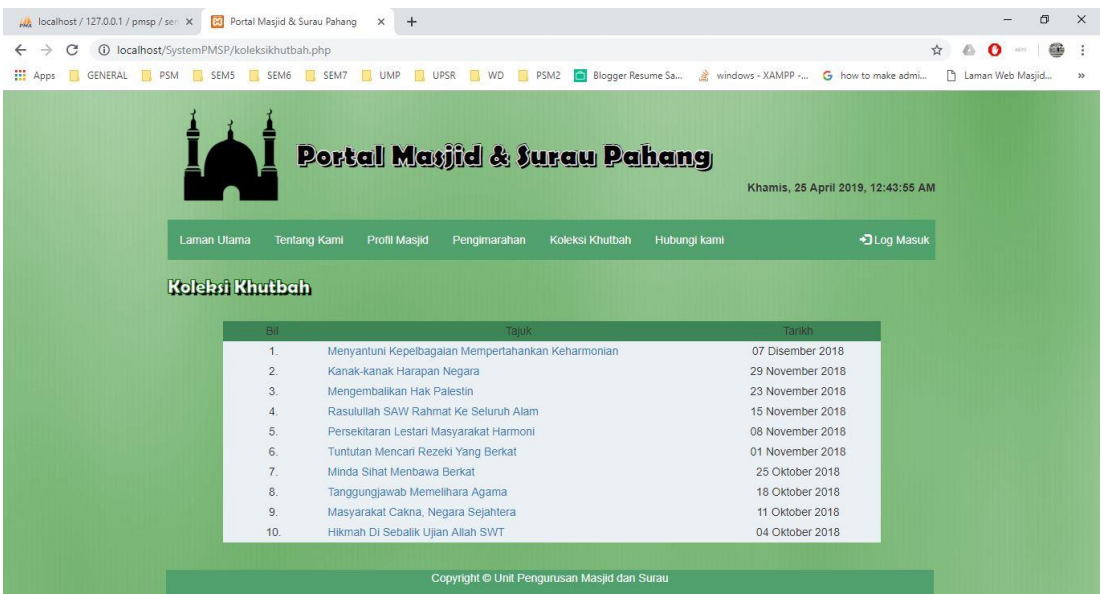

Figure 4.7 List of sermon text interface

### **4.3.6 Contact Us Page**

In the contact us page, the user will get the information of the address and contact number with the maps that will be redirected to Google Maps if the user clicks at the maps.

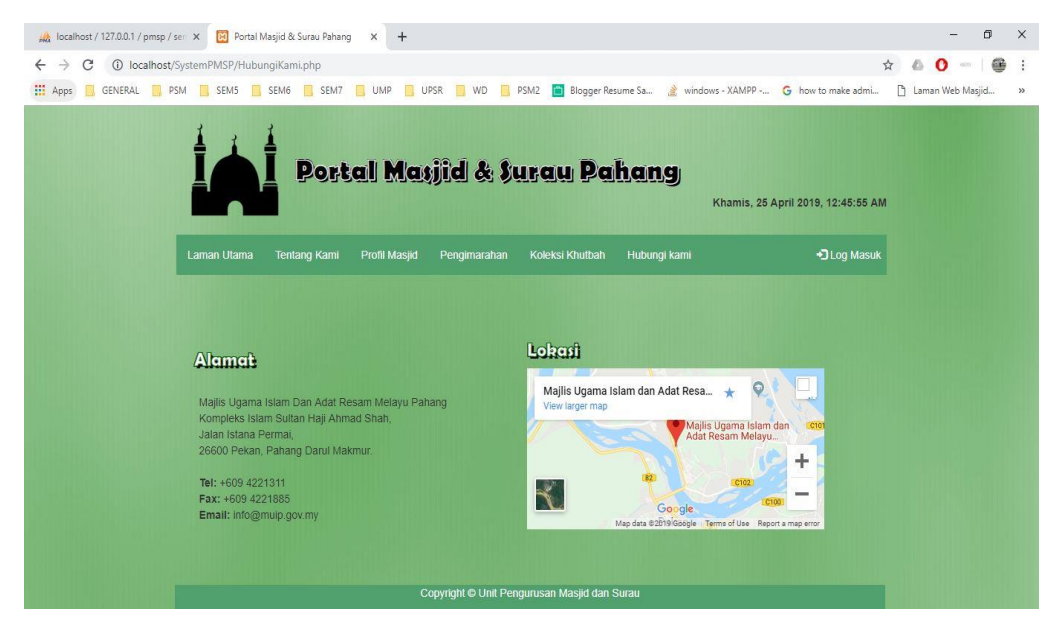

Figure 4.8 Contact Us interface

### **4.3.7 Login Page**

For admin of the system, when clicked at login button it will navigate to login page that the admin needs to fill in the username and password so that can be enter to the admin page.

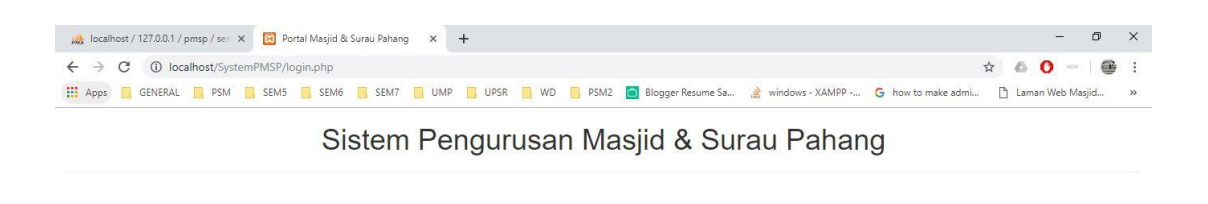

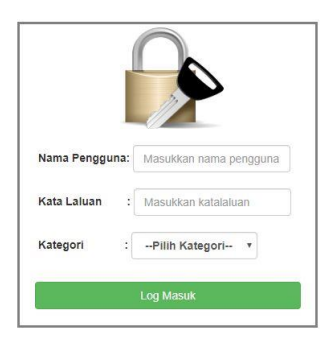

Figure 4.9 Login interface

### **4.3.8 Main Admin Page**

In this page, the admin will have three menus which are list of mosque, list of surau and announcement. Admin can add, edit or update, delete the mosque, surau and announcement or activity that will be show in public user page.

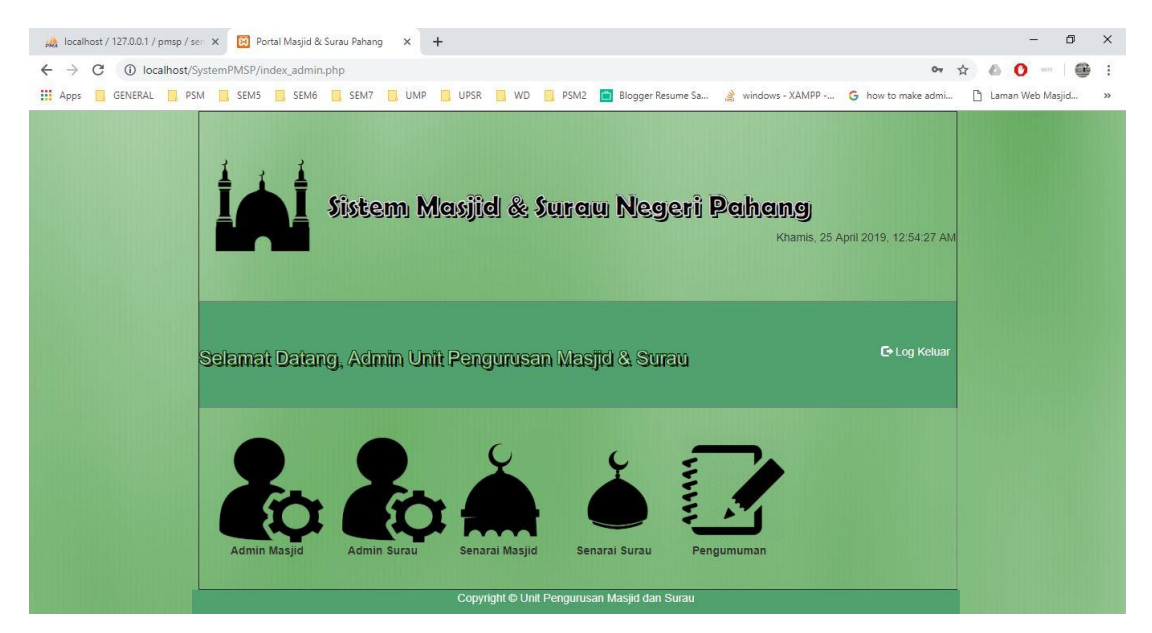

Figure 4.10 Main Page Admin interface

### **4.3.9 List of Mosque Page**

For this page, admin will be redirect to two buttons either admin want to add or want to update or delete. In Figure 4.11, it shows the list of mosques with the information and the button of update and delete.

|                                   | <b>1</b> localhost/SystemPMSP/admin_viewSenaraiMasjid.php |                 |                                                                       |                                                        |                                                                                                    |                    | æ                  |
|-----------------------------------|-----------------------------------------------------------|-----------------|-----------------------------------------------------------------------|--------------------------------------------------------|----------------------------------------------------------------------------------------------------|--------------------|--------------------|
| GENERAL RISM RISEM5 SEM6 SEM7 UMP |                                                           |                 | UPSR WD                                                               | PSM <sub>2</sub>                                       | Blogger Resume Sa<br>windows - XAMPP - G how to make admi                                                                                                    |                    | P Laman Web Masjid |
| [Kembali   Keluar]                |                                                           |                 |                                                                       |                                                        |                                                                                                    |                    |                    |
| ID<br>Masjid                      | Nama Masjid                                               | Daerah          | <b>Alamat Masjid</b>                                                  | Fasiliti                                               | <b>Maklumat Tambahan</b>                                                                                                    | Tindakan           |                    |
| M001                              | Masjid At<br>Taqwa                                        | Pekan           | Perumahan Dato*<br>Shahbandar Peramu<br>Jaya 2 26600 Pekan            | Dewan                                                  | Untuk menderma boleh salurkan ke Akaun.<br>Bank (15623456785) Maybank                                                                                                    | Kemaskini<br>Padam |                    |
| M002                              | Masjid Negeri<br>Sultan Haii<br>Ahmad Shah                | Kuantan         | Masjid Negeri Sultan<br>Ahmad 1, 25000<br>Kuantan                     | Dewan                                                  | Untuk menderma boleh salurkan ke Akaun<br>Bank (15123456789) Maybank Kapasiti<br>Jemaah : Lebih dari 1000 Orang                                                                                                    | Kemaskini<br>Padam |                    |
| M003                              | Masjid Tengku<br>Ampuan Afzan<br>Bandar Satelit           | Muadzam<br>Shah | Masjid Tengku<br>Ampuan Afzan Bandar<br>Satellt 26700<br>Muadzam Shah | Dewan.<br>Ruang<br>mengaji,<br><b>Bilik</b><br>Seminar | Untuk menderma boleh salurkan ke Akaun<br>Bank (512346272839) Maybank Kapasiti<br>jemaah: 501-1000 orang                                                                                                    | Kemaskini<br>Padam |                    |
| M004                              | Masjid Ar<br>Rayyan                                       | Kuantan         | Lorong IM 15/6.<br>Astana View. 25200<br>Kuantan, Pahang              | Bilik<br>seminar                                       | Kapasiti jemaah: 501-1000 orangg Untuk<br>menderma boleh salurkan ke Akaun Bank<br>(15234456785) Maybank                                                                                                    | Kemaskini<br>Padam |                    |
| M005                              | Masjid Al<br>Falah                                        | Rompin          | Masjid Kampung<br>Janglau 26800<br>Rompin                             | Bilik<br>seminar                                       | Kapasiti Jemaah: 251-500 Orang Pegawai<br>Masjid: Imam- Amin Bin Yasin Imam-Mior<br>Azmi Bin Mior Ismail Bilal I-Azmi bin Man<br>Slak I-Abu Yazid Bin Hamid Slak II-Rusli<br>Bin Yusuf Untuk menderma boleh salurkan<br>ke Akaun Bank (156234567555) Maybank | Kemaskini<br>Padam |                    |

Figure 4.11 List of mosque for Admin interface

### **4.3.10 List of Surau Page**

List of Surau page and List of Mosque are quite same and the difference only the type of list. In figure 4.12, the list of surau and the information and how the interface is same with the list of mosque.

| GENERAL |                    | <b>1</b> localhost/SystemPMSP/admin_viewSenaraiSurau.php<br><b>PSM</b> SEM5 SEM6 SEM7 UMP |                 | UPSR<br>$\blacksquare$ WD                                          |                               | windows - XAMPP -<br>PSM2 Blogger Resume Sa                                                                                        | G how to make admi | œ<br>n Laman Web Masjid |
|---------|--------------------|-------------------------------------------------------------------------------------------|-----------------|--------------------------------------------------------------------|-------------------------------|----------------------------------------------------------------------------------------------------|--------------------|-------------------------|
|         | [Kembali   Keluar] |                                                                                           |                 |                                                                    |                               |                                                                                                    |                    |                         |
|         | <b>ID Surau</b>    | Nama Surau                                                                                | Daerah          | <b>Alamat Surau</b>                                                | Fasiliti                      | <b>Maklumat Tambahan</b>                                                                                                    | Tindakan           |                         |
|         | S001               | Surau Al-<br>Mukmin Taman<br>Impian                                                       | Kuantan         | Perumahan Padang<br>Maju, 25200 Kuantan,<br>Pahang                 | Bilik<br>seminar<br>kecil     | Imam: HALIM BIN MOHD YATIM<br>Imam: SALLEH BIN HAJI RAMLEE<br>Untuk menderma boleh salurkan ke<br>Akaun Bank (15623456785) Maybank | Kemaskini<br>Padam |                         |
|         | S002               | Surau Taman<br>Mentiga Jaya                                                               | Pekan           | Jalan Pekan-Kuantan.<br>Taman Mentiga Jaya,<br>26600 Pekan, Pahang | Kelas<br>mengaji              | Untuk menderma boleh salurkan ke<br>Akaun Bank (52736294324) Maybank                                                               | Kemaskini<br>Padam |                         |
|         | S003               | Surau As-<br>Syakirin                                                                     | <b>Temerloh</b> | 28000 Temerloh.<br>Pahang                                          | Ruang<br>kelas<br>mengaji     | Untuk menderma boleh salurkan ke<br>Akaun Bank (15687256785) Maybank                                                               | Kemaskini<br>Padam |                         |
|         | S004               | Surau Kampung<br>Pahang                                                                   | Kuantan         | Jalan Tanjung<br>Lumpur, Kampung<br>Soi, 26060 Kuantan,<br>Pahang  | <b>Bilik kelas</b><br>mengaji | Phone: 09-243 1181 Untuk menderma<br>boleh salurkan ke Akaun Bank<br>(15622256785) Maybank                                         | Kemaskini<br>Padam |                         |
|         | S005               | Surau Kampung<br>Baru                                                                     | Bentong         | Kampung Baru<br>Bentong 28700<br>Bentong                           | Ruang<br>Mengaji              | Kapasiti jemaah: 101-250 Orang Untuk<br>menderma boleh salurkan ke Akaun<br>Bank (156890856785) Maybank                            | Kemaskini<br>Padam |                         |

Figure 4.12 List of surau for Admin interface

### **4.3.11 Announcement Page**

In this page, admin can have a look of the list of announcement or program that will be going or has been held at the mosque or surau with the details of the information of the programs such as the date and time of the program. Admin also can delete or update the information.

| <b>III</b> Apps | GENERAL TRIPSM SEMS SEM6 SEM7 UMP UPSR<br>[Kembali] Keluar] |               |            |          |                              | WD BSM2 <b>C</b> Blogger Resume Sa a windows - XAMPP - G how to make admi             |                    | Laman Web Masjid |
|-----------------|-------------------------------------------------------------|---------------|------------|----------|------------------------------|---------------------------------------------------------------------------------------|--------------------|------------------|
|                 | ID Pengumuman                                               | Tajuk         | Tarikh     | Masa     | Tempat                       | <b>Maklumat Tambahan</b>                                                              | Tindakan           |                  |
|                 | P001                                                        | Forum         | 2018-11-12 | 20:40:00 | Masjid<br>Permatang<br>Badak | Panel jemputan: Ustaz Abu,<br>Ustaz Dazrin                                            | Kemaskini<br>Padam |                  |
|                 | P002                                                        | Ceramah       | 2018-04-20 | 20:15:00 | Masjid At<br>Taqwa           | Penceramah: Ustaz Azhar                                                               | Kemaskini<br>Padam |                  |
|                 | P003                                                        | Gotong royong | 2018-12-28 | 07:30:00 | Masjid<br>Permatang<br>Badak | Boleh membawa peralatan<br>sendiri dan marilah sama sama<br>kita membersihkan masjid. | Kemaskini<br>Padam |                  |
|                 | P004                                                        | Forum perdana | 2018-11-30 | 20:45:00 | Masjid Ar<br>Rayyan          | Jemput datang beramai ramai                                                           | Kemaskini<br>Padam |                  |
|                 | P005                                                        | Memasak       | 2018-05-08 | 15:00:00 | Masjid Ar                    | Mari bersama sama memasak                                                             | Kemaskini          |                  |

Figure 4.13 List of announcement for Admin interface

### **4.4 TESTING AND RESULT DISCUSSION**

After process of developing completed, the testing is applied to assess the usability and effectiveness of the system. User Acceptance Test (UAT) Form is used to check and verify the application is fully tested.

### **4.4.1 User Acceptance Testing**

User Acceptance test is used to test every single of function of the Pahang Mosques and Surau Portal. If there have any errors, it will be noted in this form. After the UAT have been distributed, the results show that all the tested function are pass. These UAT can refer to Appendix A.

### **4.5 USER MANUAL**

User manual had been produced after completed the implementation of the system. User manual is a document that guide user step by step on how use the system. The user manual for Pahang Mosque and Surau Portal can be refer to Appendix B.

#### **CHAPTER 5**

### **CONCLUSION**

### **5.1 INTRODUCTION**

In this last chapter, the summarization of finding of developing Pahang Mosques and Surau Portal will be discussed. There are five chapters in this project which are Introduction, Literature Review, Methodology, Result and Discussion and this chapter Conclusion.

This project is develop to provide the information of the mosque basically such as the facilities, programs, person in charge, account number for donation purpose and where it is located. By having this system, the portal will always get the latest information of the mosque and people can easily make donation as the list of account no of the mosques will be appeared in the portal. Before this, people that are nearest to the mosque or who come to mosque can make donation and sometimes the money can be stole but if we donate directly to the bank, it is much more safer than before. For those who need the information of the mosque for doing research, it will be more convenience to get the information.

Pahang Mosques and Surau Portal is develop by using Rapid Application Development (RAD) methodology. In developing this system, the uses of HTML, PHP and CSS as languages to help building the system.

#### **5.2 SYSTEM CONSTRAINTS**

The main constraint is limited of time in developing this project. A good time management is really important in order to not have this limitation of time in doing this system and the project run smoothly. Other than that is limited knowledge and skill in programming to do this project.

During the development, there are some constraints that occur. First is the server which is XAMPP need to be installed to use this system. It might be a trouble to the client to install the server. Another constraint that happened during the development process is the data not be insert in the database and the function of delete and update cannot be done until successfully get the correct coding. This system also cannot make donation direct from the system and does not provide any notification to the user if there is latest announcement about the program.

#### **5.3 FUTURE WORK**

There are several enhancements that can be applied for future improvement of Pahang Mosques and Surau Portal which are:

- i. Developer has to implement the Pahang Mosques and Surau Portal with mobile support or make it as application.
- ii. Developer has to provide more function in this system such as can make donation online with form and redirecting to the online banking or using credit card or debit card.
- iii. Developer has to provide notification that can be send to user through WhatsApp or email that can notify about the program that will be held at the mosque.
- iv. Developer has to add two admin for every mosque and every surau to make it easier for the admin JAIP to get the latest info about the mosque.

### **REFERENCES**

Adel, A., & Abdullah, B. (2015). A Comparison Between Three SDLC Models Waterfall Model, Spiral Model, and Incremental/Iterative Model. *IJCSI International Journal of Computer Science Issues*, *12*(1), 106–111. <https://doi.org/1694-0784>

Afzal, S., Saleem, M. F., Jan, F., & Ahmad, M. (2013). A Review on Green Software Development in a Cloud Environment Regarding Software Development Life Cycle: (SDLC) Perspective. *International Journal of Computer Trends and Technology*, *4*(9), 3054–3058. Retrieved from [http://www.ijcttjournal.org](http://www.ijcttjournal.org/)

Allia Jaafar, Nurul Fadly Habidin, Mohd Yahya Mohd Hussin, Zainizam Zakaria, & Asnida Abdul Hamid. (2013). A Proposed Model for Strategic Management (SM) and Mosque Performance (MP) in Mosque Management. *BEST: International Journal of Management, Information Technology and Engineering (BEST: IJMITE)*, *1*(3), 29–36. Retrieved from [http://www.bestjournals.in/view\\_archives.php?year=2013\\_14\\_2&id=14&jtyp](http://www.bestjournals.in/view_archives.php?year=2013_14_2&id=14&jtype=2&page=2) [e=2&page=2](http://www.bestjournals.in/view_archives.php?year=2013_14_2&id=14&jtype=2&page=2)

Kumar, N., Zadgaonkar, A. S., & Shukla, A. (2013). Evolving a New Software Development Life Cycle Model SDLC-2013 with Client Satisfaction. *International Journal of Soft Computing and Engineering(IJSCE)*, *3*(1), 216– 221.

Mohamed, I. S., Aziz, N. H. A., Masrek, M. N., & Daud, N. M. (2014). Mosque Fund Management: Issues on Accountability and Internal Controls. *Procedia - Social and Behavioral Sciences*, *145*, 189–194. <https://doi.org/10.1016/j.sbspro.2014.06.026>

STOICA, M., MIRCEA, M., & GHILIC-MICU, B. (2013). Software Development: Agile vs. Traditional. *Informatica Economica*, *17*(4/2013), 64– 76.<https://doi.org/10.12948/issn14531305/17.4.2013.06>

Wahab, A. A. (2008). Financial Management of Mosques in Kota Setar District: Issues and Challenges. Retrieved from http://etd.uum.edu.my/1247/1/Azhar\_Abdul\_Wahab.pdf. Retrieved on 07 June 2013.

Zhang, P., Carey, J., Te'eni, D., & Tremaine, M. (2005). Integrating Human-Computer Interaction Development into the Systems Development Life Cycle: A Methodology. *Communications of the Association for Information Systems*, *15*, 512–543.

### **APPENDIX A**

## **USER ACCEPTANCE TEST (UAT)**

### **TABLES OF CONTENTS**

**1.0 TESTING REPORT 2.0 SYSTEM TESTING APPROVAL**

### **1.0 TESTING REPORT**

The purpose of this section is to briefly describe the User Acceptance Testing (UAT) process for the system. The resulting system will consider as fully tested and eligible for implementation.

For the system testing, the chosen user will go through each of instruction in the user manual. Any errors or problems found by the user must be noted in this form. The form also needs to be signed by the user after the test is finished. The test case is shown in the table below.

| No.              | Event       | <b>Test Data</b>  | <b>Expected</b> | <b>Actual</b> | Pass/Fail | <b>Comment</b> |
|------------------|-------------|-------------------|-----------------|---------------|-----------|----------------|
|                  |             |                   | <b>Result</b>   | <b>Result</b> |           |                |
| 1.               | Login with  | Insert username,  | System will     | System        | Pass      |                |
|                  | right input | password          | go to main      | execute       |           |                |
|                  |             |                   | page of         | main page     |           |                |
|                  |             |                   | admin           | of admin      |           |                |
| 2.               | Login with  | Insert wrong      | System will     | System        | Pass      |                |
|                  | wrong       | username,         | notify the      | will go to    |           |                |
|                  | input       | password          | user have       | home          |           |                |
|                  |             |                   | input the       | page          |           |                |
|                  |             |                   | wrong           |               |           |                |
|                  |             |                   | username        |               |           |                |
|                  |             |                   | and             |               |           |                |
|                  |             |                   | password        |               |           |                |
| 3.               | Login with  | Insert correct    | System will     | System        | Pass      |                |
|                  | wrong       | username and      | notify user     | will go to    |           |                |
|                  | input       | wrong password    | have input      | home          |           |                |
|                  |             |                   | the wrong       | page          |           |                |
|                  |             |                   | username        |               |           |                |
|                  |             |                   | and             |               |           |                |
|                  |             |                   | password        |               |           |                |
| $\overline{4}$ . | Login with  | Insert wrong      | System will     | System        | Pass      |                |
|                  | wrong       | username and      | notify user     | will go to    |           |                |
|                  | input       | correct           | have input      | home          |           |                |
|                  |             | password          | the wrong       | page          |           |                |
|                  |             |                   | username        |               |           |                |
|                  |             |                   | and             |               |           |                |
|                  |             |                   | password        |               |           |                |
| 5.               | Login with  | Insert nothing to | System will     | System        | Pass      |                |
|                  | wrong       | username and      | notify user     | will go to    |           |                |
|                  | input       | password          | have input      | home          |           |                |
|                  |             |                   | the wrong       | page          |           |                |
|                  |             |                   | username        |               |           |                |

Table 1.1: Test Case Login(Admin)
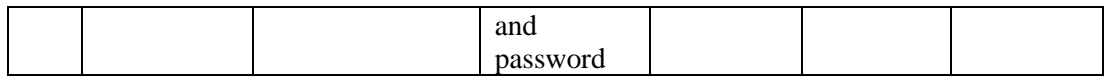

| No. | Event                                           | <b>Test Data</b>                                                                                                  | <b>Expected</b><br><b>Result</b>                                                                          | <b>Actual</b><br><b>Result</b>                            | Pass/Fail | <b>Comment</b> |
|-----|-------------------------------------------------|----------------------------------------------------------------------------------------------------|----------------------------------------------------------------------------------------------------|-----------------------------------------------------------|-----------|----------------|
| 1.  | Admin<br>insert<br>complete<br>mosque<br>info   | Add ID<br>mosque,<br>mosque<br>name,<br>district,<br>address,<br>facility and<br>additional<br>info               | System will<br>give success<br>notification<br>that they<br>have<br>successfully<br>add new<br>mosque.    | System<br>will go to<br>the menu<br>page                  | Pass      |                |
| 2.  | Admin<br>insert<br>incomplete<br>mosque<br>info | Add ID<br>mosque,<br>mosque<br>name,<br>district,<br>address,<br>facility and<br>not insert<br>additional<br>info | System will<br>give<br>notification<br>that they<br>have to<br>insert all<br>information.                 | System<br>will go to<br>the menu<br>page                  | Pass      |                |
| 3.  | Admin<br>insert<br>existing<br>name<br>mosque   | Insert the<br>same<br>mosque<br>name                                                                              | System will<br>notify admin<br>that the<br>record is<br>already exist                                     | System<br>will go to<br>the menu<br>page                  | Pass      |                |
| 4.  | Admin<br>update<br>selected<br>mosque<br>info   | Update the<br>facility of<br>mosque,<br>additional<br>info                                                        | System will<br>give success<br>notification<br>that they<br>have<br>successfully<br>update the<br>info.   | System<br>will go to<br>list of<br>mosque<br>page.        | Pass      |                |
| 5.  | Admin<br>delete<br>selected<br>mosque           | Delete the<br>row of the<br>selected<br>mosque                                                                    | System will<br>give success<br>notification<br>that they<br>have<br>successfully<br>delete the<br>mosque. | System<br>just delete<br>and<br>disappear<br>in the list. | Pass      |                |

Table 1.2: Test Case Add, update and delete mosque(Admin)

| No.              | <b>Event</b> | <b>Test Data</b>      | <b>Expected</b>      | <b>Actual</b> | Pass/Fail | <b>Comment</b> |
|------------------|--------------|-----------------------|----------------------|---------------|-----------|----------------|
|                  |              |                       | <b>Result</b>        | <b>Result</b> |           |                |
| 1.               | Admin        | Add ID                | System will          | System        | Pass      |                |
|                  | insert       | surau, surau          | give success         | will go to    |           |                |
|                  | complete     | name.                 | notification         | the menu      |           |                |
|                  | surau info   | district,             | that they            | page          |           |                |
|                  |              | address,              | have                 |               |           |                |
|                  |              | facility and          | successfully         |               |           |                |
|                  |              | additional            | add new              |               |           |                |
|                  |              | info                  | surau.               |               | Pass      |                |
| 2.               | Admin        | Add ID                | System will          | System        |           |                |
|                  | insert       | surau, surau          | give                 | will go to    |           |                |
|                  | incomplete   | name,                 | notification         | the menu      |           |                |
|                  | surau info   | district,<br>address, | that they<br>have to | page          |           |                |
|                  |              | facility and          | insert all           |               |           |                |
|                  |              | not insert            | information.         |               |           |                |
|                  |              | additional            |                      |               |           |                |
|                  |              | info                  |                      |               |           |                |
| 3.               | Admin        | Insert the            | System will          | System        | Pass      |                |
|                  | insert       | same surau            | notify admin         | will go to    |           |                |
|                  | existing     | name                  | that the             | the menu      |           |                |
|                  | name         |                       | record is            | page          |           |                |
|                  | surau        |                       | already exist        |               |           |                |
| $\overline{4}$ . | Admin        | Update the            | System will          | System        | Pass      |                |
|                  | update       | facility of           | give success         | will go to    |           |                |
|                  | selected     | surau,                | notification         | list of       |           |                |
|                  | surau info   | additional            | that they            | surau page.   |           |                |
|                  |              | info                  | have                 |               |           |                |
|                  |              |                       | successfully         |               |           |                |
|                  |              |                       | update the           |               |           |                |
|                  |              |                       | info.                |               |           |                |
| 5.               | Admin        | Delete the            | System will          | System        | Pass      |                |
|                  | delete       | row of the            | give success         | just delete   |           |                |
|                  | selected     | selected              | notification         | and           |           |                |
|                  | surau        | surau                 | that they            | disappear     |           |                |
|                  |              |                       | have                 | in the list.  |           |                |
|                  |              |                       | successfully         |               |           |                |
|                  |              |                       | delete the           |               |           |                |
|                  |              |                       | surau.               |               |           |                |

Table 1.3: Test Case Add, update and delete Surau(Admin)

Table 1.4: Test Case Add, update and delete announcement(Admin)

| No. | Event     | <b>Test Data</b> | <b>Expected</b> | <b>Actual</b> | <b>Pass/Fail</b> | <b>Comment</b> |
|-----|-----------|------------------|-----------------|---------------|------------------|----------------|
|     |           |                  | <b>Result</b>   | <b>Result</b> |                  |                |
|     | Admin     | Add ID           | System will     | System        | Pass             |                |
|     | insert    | announceme       | give success    | will go to    |                  |                |
|     | complete  | nt, title, date, | notification    | the menu      |                  |                |
|     | announce  | time, place      | that they       | page          |                  |                |
|     | ment info | and              | have            |               |                  |                |

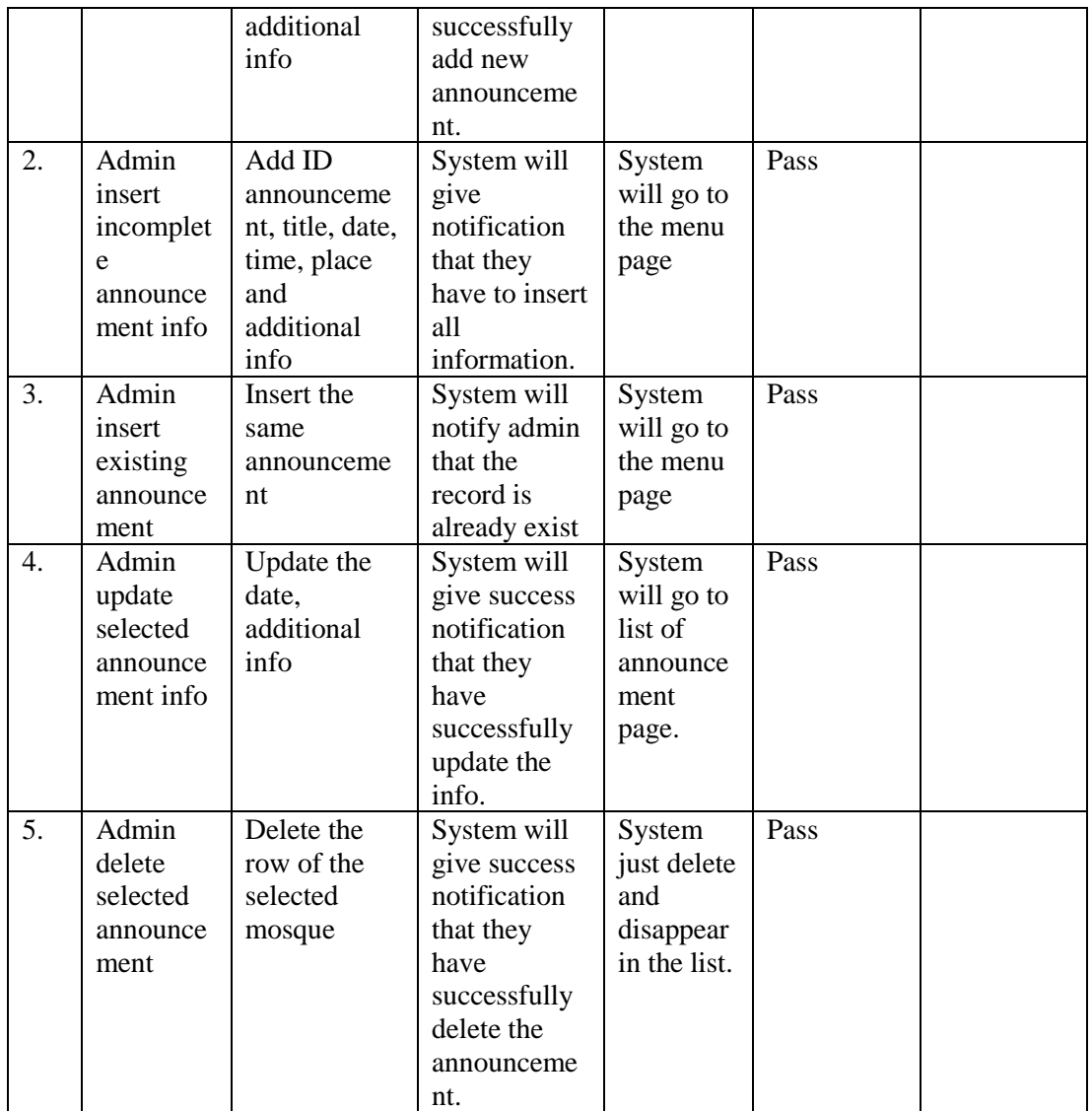

# **2.0 SYSTEM TESTING APPROVAL**

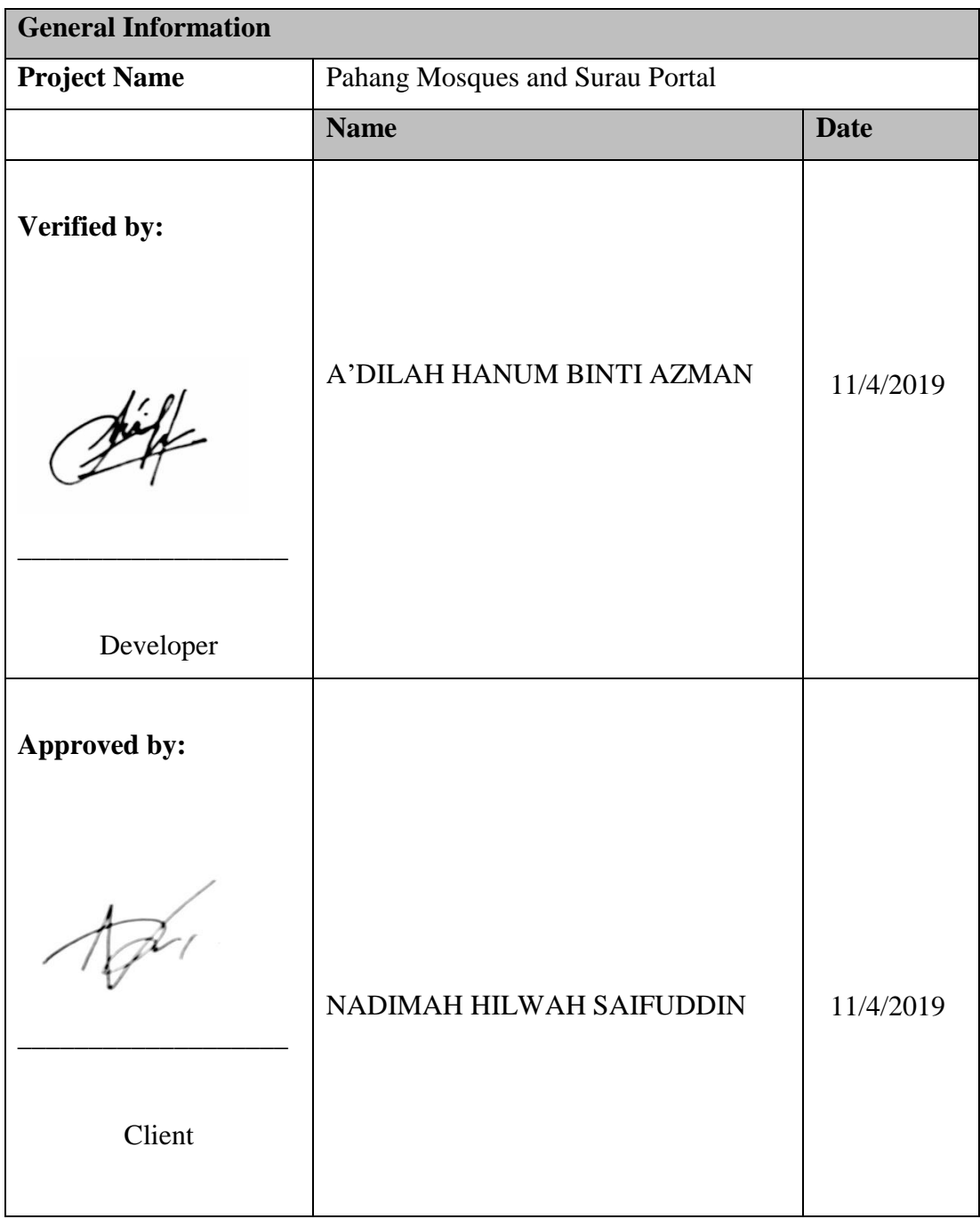

## **APPENDIX B**

## **USER MANUAL FOR PAHANG MOSQUES AND SURAU PORTAL**

### **TABLES OF CONTENT**

### **1.0 GENERAL INFORMATION**

1.1 System Overview

## **2.0 SYSTEM SUMMARY**

2.1 System Configuration

## **3.0 GETTING STARTED**

3.1 Installation and Log in

- 3.2 System Menu
- 3.3 Starting the System
- 3.4 Exit System

#### **1.0 GENERAL INFORMATION**

#### **1.1 System Overview**

Pahang Mosques and Surau Portal is the prototype hosting by XAMPP server. It uses MySQL server database as a service provided by XAMPP. All the data will be saved in the phpMyAdmin database. This system is developed to help JAIP Admin in manage and provide the information about the mosque and surau to the public user. For public user, they can view all the information provided in the portal and can be access.

#### **2.0 SYSTEM SUMMARY**

### **2.1 System Configuration**

Pahang Mosques and Surau Portal operates on web browser such as Google Chrome, Mozilla Firefox and Internet Explorer. This system used XAMPP as a server and it need to be run before open the system otherwise it does not work and will have an error as shows in Figure 1.1 below.

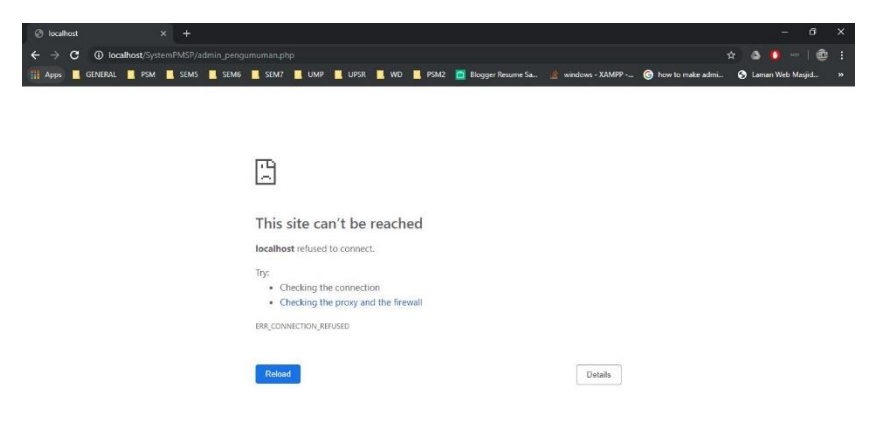

Figure 1.1 Error if Not Run XAMPP Server

For user access level, there are two type of users that can access this system. First, admin of this system that can manage the system and do all the function such as edit, add, delete and view. Second is public user. User can view the information and does not required to register or login.

## **3.0 GETTING STARTED**

### **3.1 Installation and Log In**

 The user need to make sure to install XAMPP server and browser in order to use this prototype.

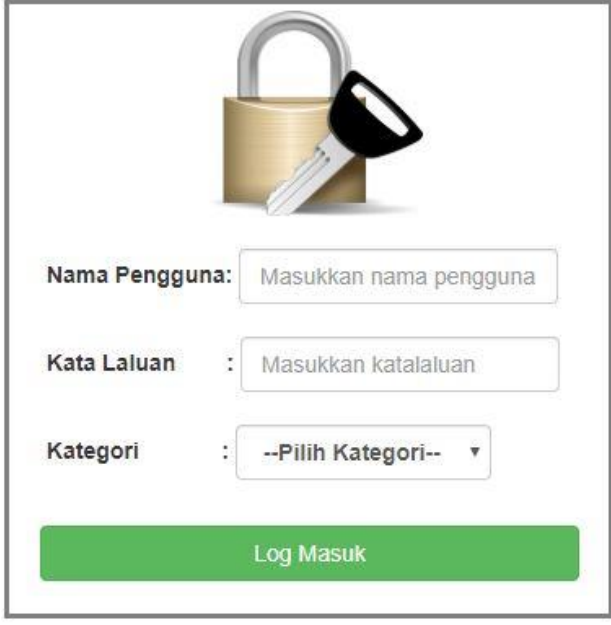

Figure 3.1 Login page

Current created login credential for Pahang Mosque and Surau Portal Admin.

Username: admin Password: admin

#### **3.2 System Menu**

 Pahang Mosques and Surau Portal has one website menu which is admin because public user does not require to login. Figure 3.2 shows the website menu for admin.

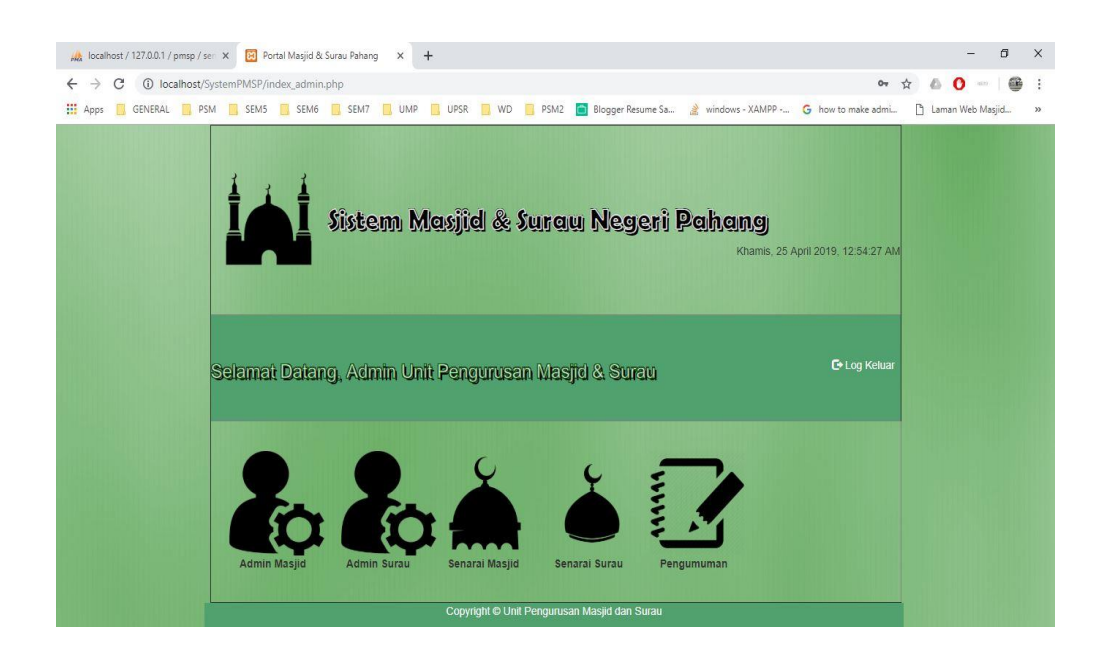

Figure 3.2 Menu for Admin

### **3.2 Starting the System**

 Pahang Mosques and Surau Portal requires to start the XAMPP server to use this website. If the XAMPP server stop working, the website will not function at all. Figure 3.3 and 3.4 shows the step on how to start the system.

|                           |           | XAMPP Control Panel v3.2.2 |                           |       |        |      | D<br>Config      |
|---------------------------|-----------|----------------------------|---------------------------|-------|--------|------|------------------|
| <b>Modules</b><br>Service | Module    | PID(s)                     | <b>Actions</b><br>Port(s) |       |        |      | Netstat          |
|                           | Apache    |                            | Start                     | Admin | Config | Logs | <b>Die Shell</b> |
|                           | MySQL     |                            | Start                     | Admin | Config | Logs | Explorer         |
|                           | FileZilla | Click the                  | Start                     | Admin | Config | Logs | Services         |
|                           | Mercury   | start button<br>to start   | Start                     | Admin | Config | Logs | C Help           |
|                           | Tomcat    |                            | Start                     | Admin | Config | Logs | Quit             |
|                           |           |                            |                           |       |        |      |                  |

Figure 3.3 Start XAMPP services

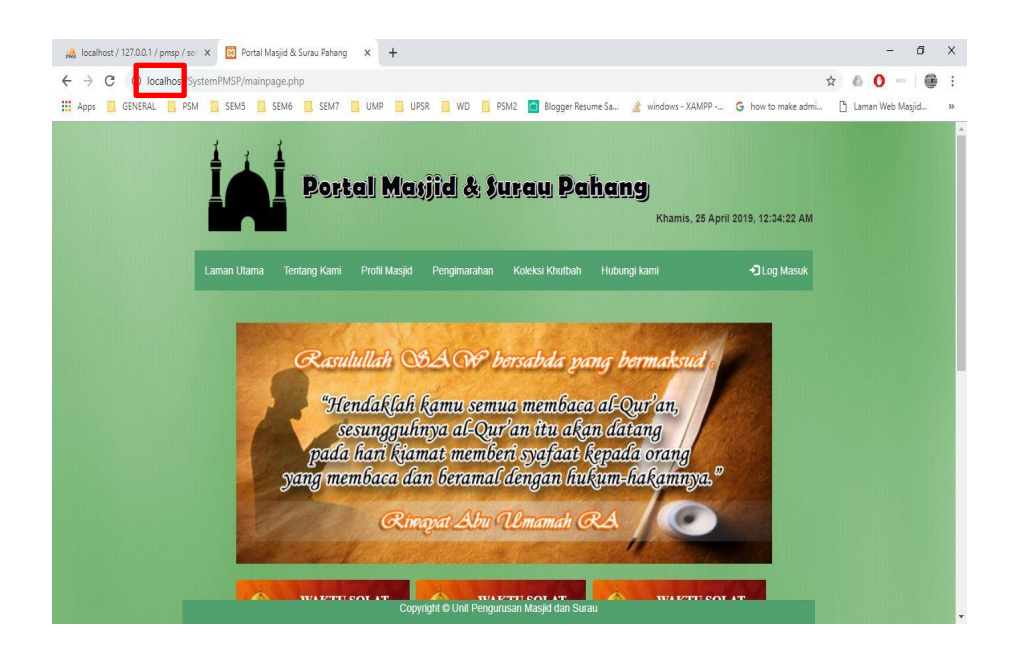

Figure 3.4 Type localhost at the URL

## **3.4 Exit the System**

 Click on the log out tab and the admin can log out from the system as shows in Figure 3.5.

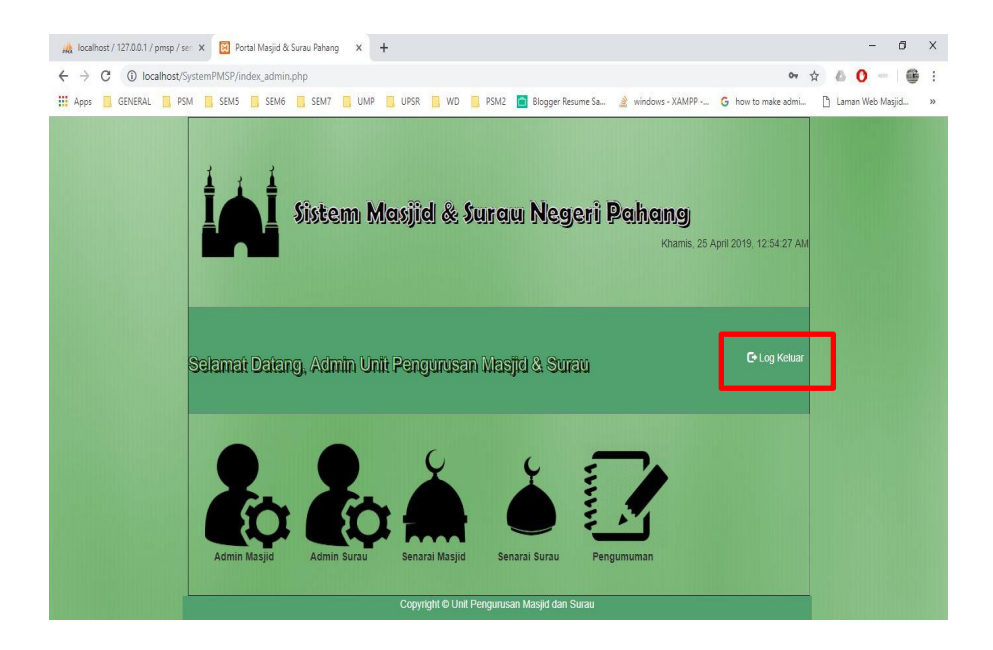

Figure 3.5 Logout button to logout